#### **DEVELOPMENT OF WEB BASED APPLICATION-E LEARNING PLATFORM**

**BY**

#### **MAHADY HASAN ID: 151-15-5404**

#### **PRITOM KUMAR KUNDU ID: 151-15-5003**

#### **MD. TAJUL ISLAM IMRAN ID: 151-15-5411**

#### **AND**

#### **NISHANA YEASNEEN REETY ID: 133-15-3016**

This Report Presented in Partial Fulfillment of the Requirements for the Degree of Bachelor of Science in Computer Science and Engineering

> Supervised By **SHAH MD TANVIR SIDDIQUEE** Senior Lecturer Department of CSE

Daffodil International University

Co-Supervised By **ANUP MAJUMDER** Lecturer

Department of CSE Daffodil International University

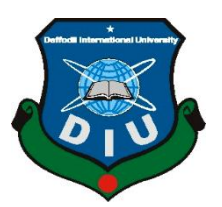

## **DAFFODIL INTERNATIONAL UNIVERSITY**

**DHAKA, BANGLADESH**

**DECEMBER 2018**

#### **APPROVAL**

This Project titled **"DEVELOPMENT OF WEB BASED APPLICATION-E LEARNING PLATFORM**", submitted by Mahady Hasan, ID No: 151-15-5404, Pritom Kumar Kundu, ID No: 151-15-5003, Md. Tajul Islam Imran, ID No: 151-15-5411, Nishana Yeasmeen Reety, ID No: 133-15-3016 to the Department of Computer Science and Engineering, Daffodil International University, has been accepted as satisfactory for the partial fulfillment of the requirements for the degree of B.Sc. in Computer Science and Engineering (BSc) and approved as to its style and contents. The presentation has been held on 11 DECEMBER 2018

## **BOARD OF EXAMINERS**

**Dr. Syed Akhter Hossain Chairman Professor and Head** Department of Computer Science and Engineering Faculty of Science & Information Technology Daffodil International University **Narayan Ranjan Chakraborty Internal Examiner Assistant Professor** Department of Computer Science and Engineering Faculty of Science & Information Technology Daffodil International University **Md. Tarek Habib Internal Examiner Assistant Professor** Department of Computer Science and Engineering Faculty of Science & Information Technology Daffodil International University **Dr. Mohammad Shorif Uddin External Examiner Professor** Department of Computer Science and Engineering Jahangirnagar University

#### **DECLARATION**

We hereby declare that this project has been done by us under the supervision of **Shah Md Tanvir Siddiquee, Senior Lecturer, Department of CSE** Daffodil International University. We also declare that neither this project nor any part of this project has been submitted elsewhere for an award of any degree or diploma.

**Supervised by:**

#### **Co-Supervised by:**

**Shah Md Tanvir Siddiquee Senior Lecturer** Engineering Technology Daffodil International University

Department of Computer Science and Department of Computer Science and Faculty of Science & Information Faculty of Science & Information **Anup Majumder** Lecturer Engineering Technology Daffodil International University

#### **Submitted by:**

#### **Mahady Hasan**

ID: 151-15-5404 Engineering Daffodil International University

#### **Pritom Kumar Kundu**

Department of Computer Science and Department of Computer Science and ID: 151-15-5003 Engineering Daffodil International University

#### **MD. Tajul Islam Imran**

ID: 151-15-5411 Department of Computer Science and Engineering Daffodil International University

#### **Nishana Yeasmeen Reety**

ID: 133-15-3016 Department of Computer Science and Engineering Daffodil International University

### **ACKNOWLEDGEMENT**

First, we express our heartiest thanks and gratefulness to almighty God for His divine blessing makes us possible to complete the final year project/internship successfully.

We really grateful and wish our profound our indebtedness to our Department Head **Dr. Sayed Akhter Hossain** supervisor **Shah Md. TanvirSiddiquee**, Senior Lecturer and cosupervisor **Anup Majumder**, Lecturer, Department of CSE Daffodil International University, Dhaka. Deep Knowledge & keen interest of our supervisor in the field of "ICT" to carry out this project. His endless patience, scholarly guidance, continual encouragement, constant and energetic supervision, constructive criticism, valuable advice, reading many inferior drafts and correcting them at all stage have made it possible to complete this project.

We would like to express our heartiest gratitude to Department Head **Dr. Sayed Akhter Hossain**, supervisor **Shah Md. TanvirSiddiquee**, Senior Lecturer, and co-supervisor **Anup Majumder**, Lecturer, Department of CSE, for his kind help to finish our project and also to other faculty member and the staff of CSE department of Daffodil International University.

We would like to thank our entire course mate at Daffodil International University, who took part in this discussion while completing the coursework.

Finally, we must acknowledge with due respect the constant support and patience of our parents.

#### **ABSTRACT**

This project is intended to develop a web-based application online which will provide easier communication between teacher and student. The proposed project is a web-based application which tries to help the student to learn ICT. In our project, there are two main actors so we defined their activity respectively. First of all, the user has to login in our system. Then the user fills the form as a student or teacher. Admin can be approved or cancel the user request if they are not fulfilling the information. Super Admin can check the profile, approve or cancel the request and Admin see that which account is approved by which Admin. After approving the account, a student can see the facilities. They can see, read, their profile with a personal photo. They can see the lecture material of ICT according to their class. Admin can also post the notice. After the implementation of all functions, the system is tested in different stages and it works successfully as a prototype.

## **TABLE OF CONTENTS**

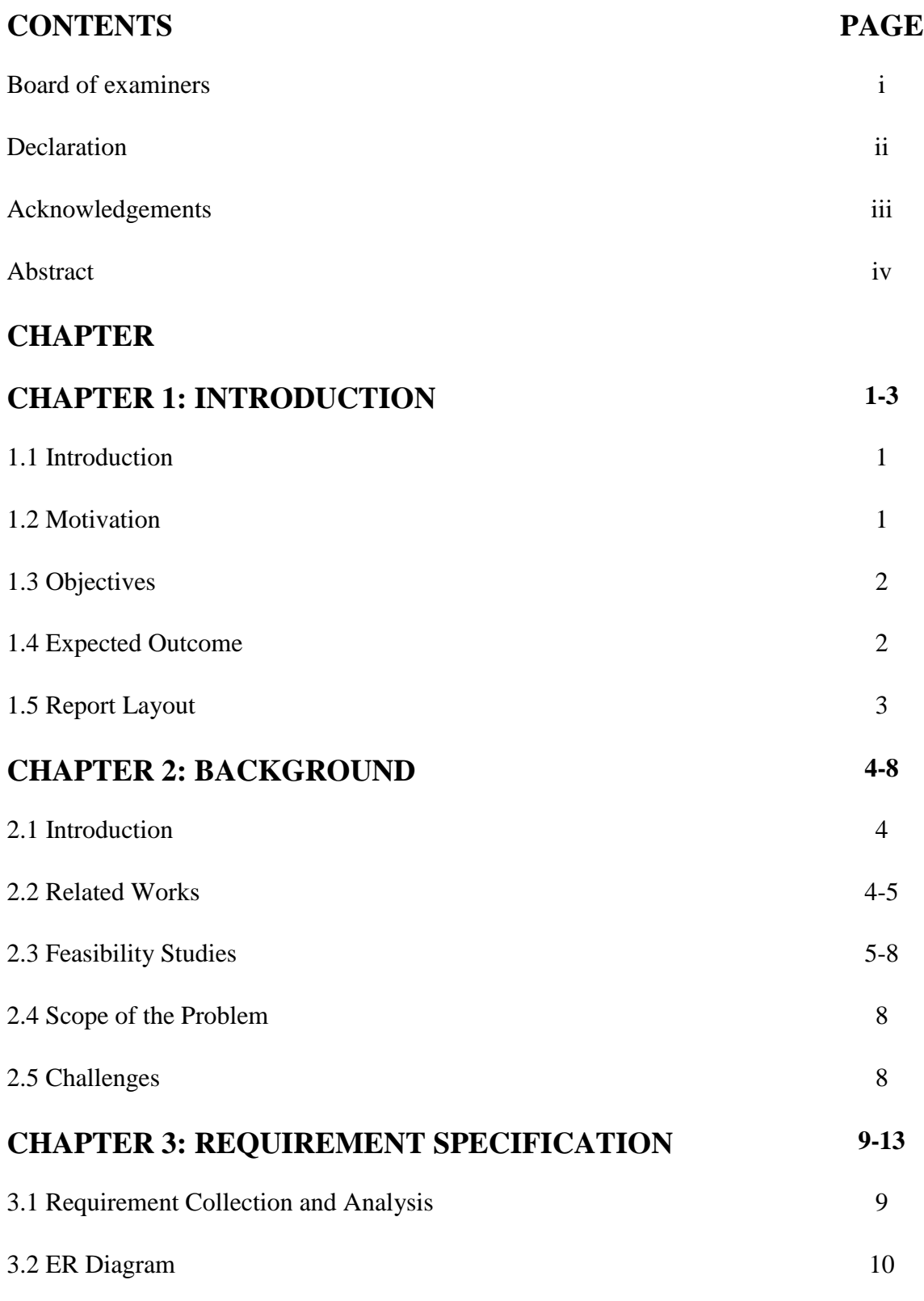

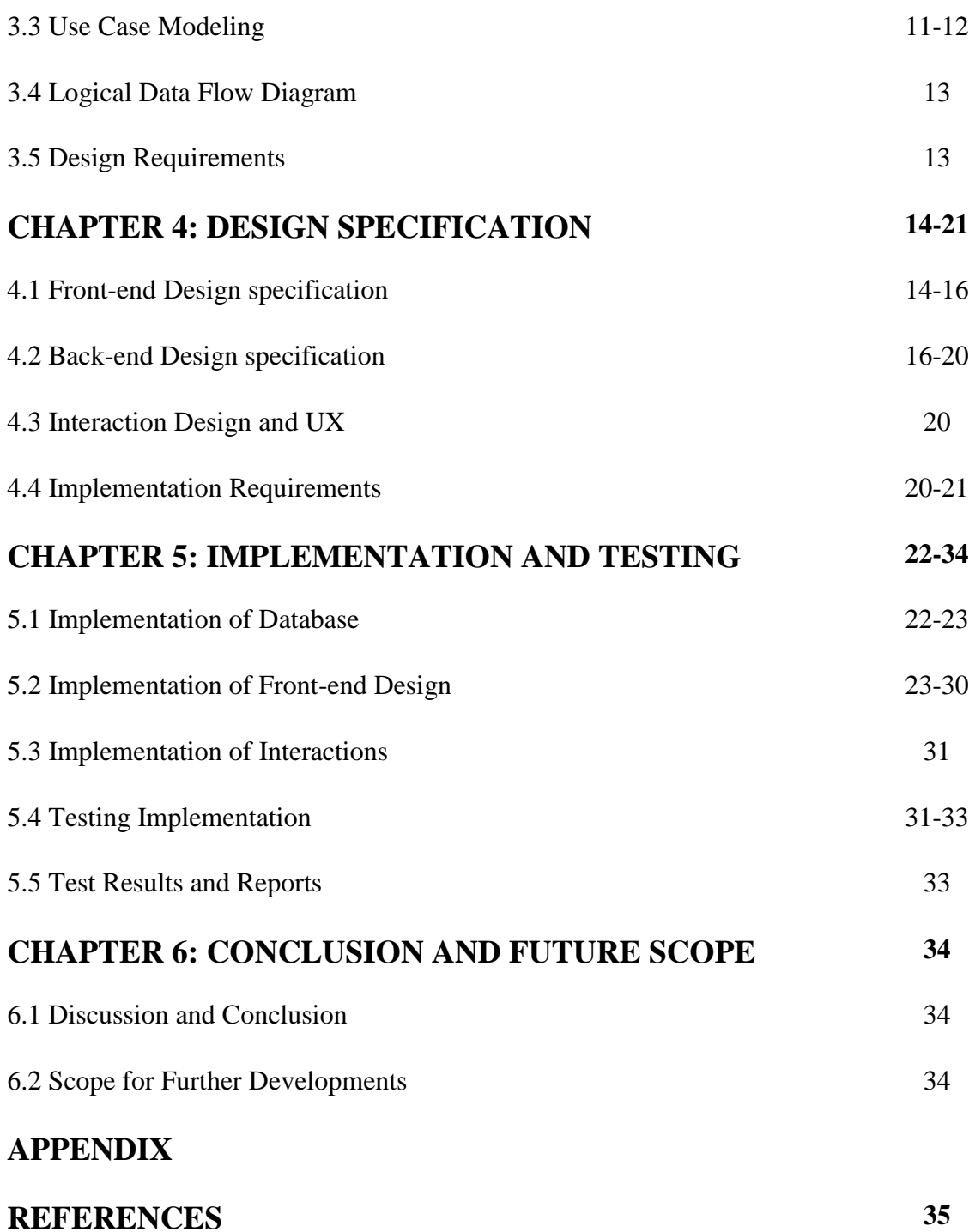

## **LIST OF FIGURES**

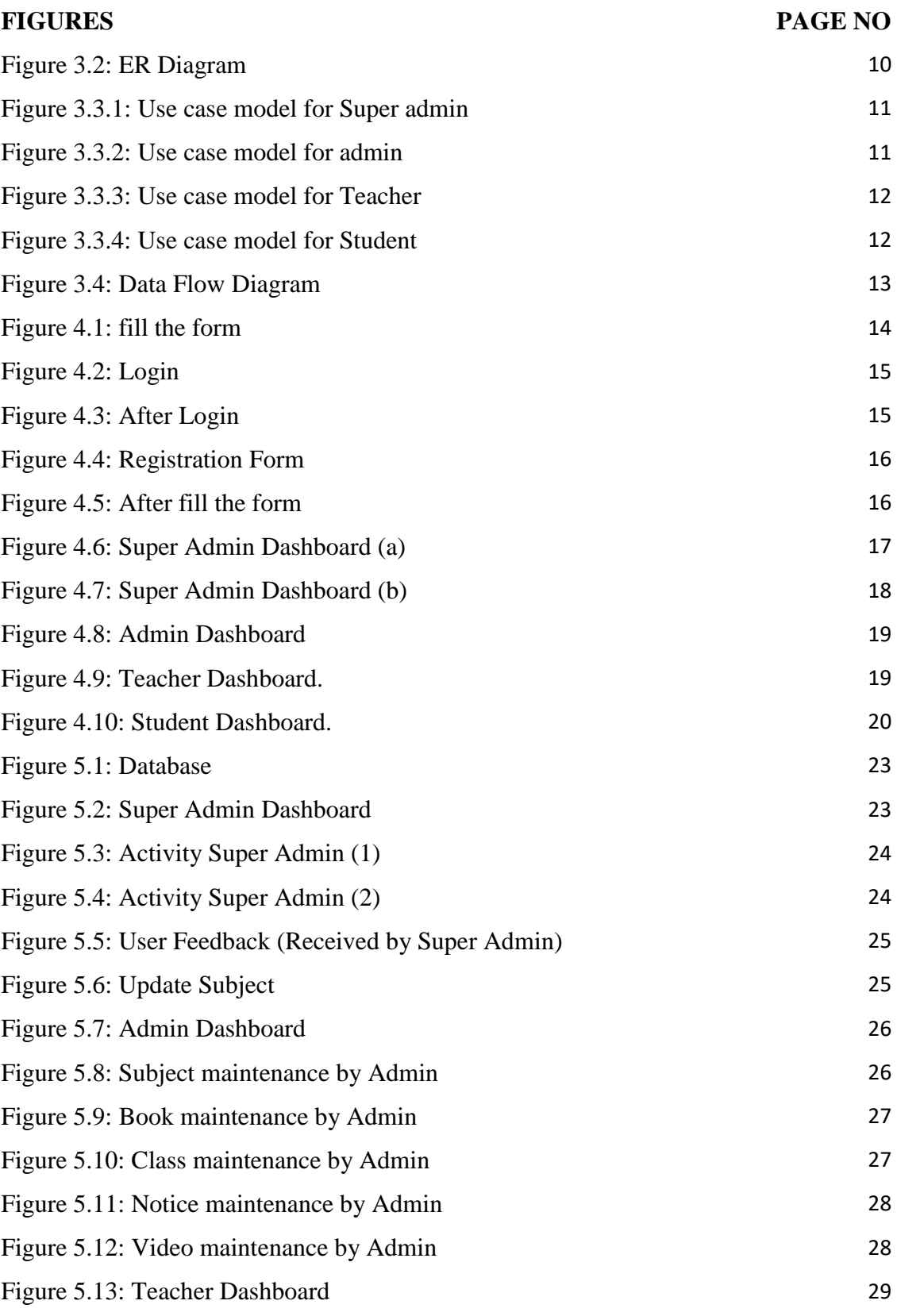

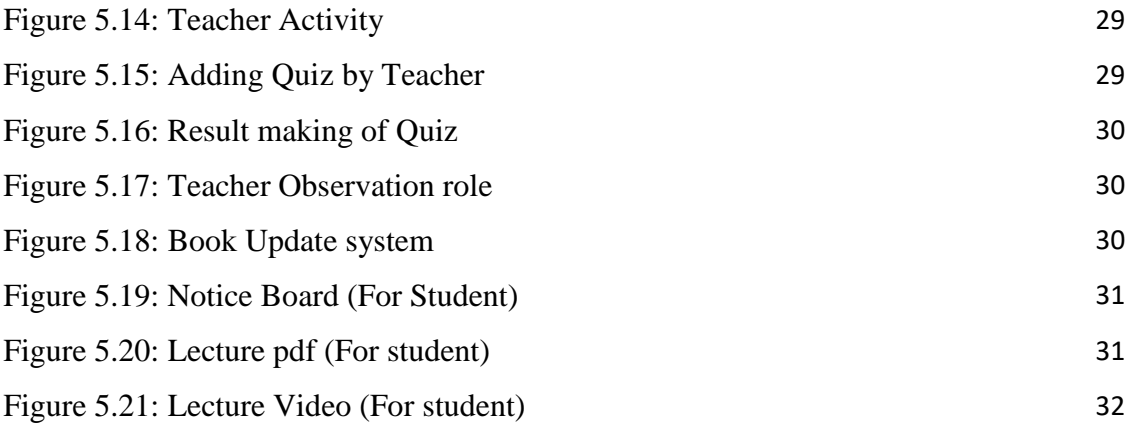

# **CHAPTER 1 INTRODUCTION**

#### **1.1 Introduction**

As a human being, we have some basic demand, accommodation is one of them. Nowadays everyone cannot effort to learn their own satisfaction. Since the 19th century [1], students using learning system around the world. The purpose of our project to connecting Student and Teacher and increasing ICT learning system facilities through the web. The main goal of our project that we create a website that creates a communication among teacher and students for learning purpose. In this system first student easily create account and login in our system then he registered as a student or a teacher through email and Phone number(optional) which verifying by our admin then student/teacher are capable to login in this system and also access classroom facilities of this system. This website developed by Google based website is an open source project, it is more popular and easily developed. In modern times it is very beneficial for users.

#### **1.2 Motivation**

In developed countries, we believe that there is a demand for an online application system that there is no proper teaching system in Bangladesh for learning ICT course for class (vixii) and study materials within all over Bangladesh. Most of the teacher of ICT has no proper official background of ICT. Even, they can't provide long time ICT learning service. Most of them take ICT course for one year.

Over the past few years, the number of digital devices users like computers and smartphone user has become a lot more popular. And, if such a system can be setup students can easily learn ICT course and we can easily help them with the proper guideline which is available on our website.

### **1.3 Objective**

- 1. Posted by Teacher/students requirement materials.
- 2. Guideline for class (vi-xii) students.
- 3. Registration system.
- 4. Add image for learning easily.
- 5. Create Class Test and make result sheet.
- 6. Specialist class teacher for every class.
- 7. Facebook/Email Id.
- 8. Teacher's qualification.

### **1.4 Expected Outcome**

The expected outcome from this proposed project will be:

By using this Website anybody can find his/her study materials. The most important thing is if anybody wants to learn with entertainment, they have to check the required lessons. In future, the website will automatically inform him.

#### How the Website will inform?

The Website can inform you by processing your own interest or can inform you also mobile application notification or can inform you also what you search on the website randomly. Here I want to work with some algorithm. Which can inform you easily?

There will be one more interesting part also that is Class Test System. We can add our teachers in this measurement system. The system will take only two information from you that what is the time for class test and Answer. That's it! My web notification will let you remind at the exact CT time.

There will be some more momentous option such as weekly study schedule task, monthly study schedule task etc. Hope the Website will like everyone. The Website will be so futile.

#### **1.5 Report Layout**

We have organized our report as follows.

In chapter 2, we introduce the background circumstances of our project. We also briefed about the related work, the scope and challenges of the project and we are doing a comparative study with many other candidate systems. In chapter 3, we specified the requirement project. We defined the business process model, data flow diagram, use case diagram, ER diagram, and design requirements. We also discussed the requirement collection and analysis process. In chapter 4, we specified the front-end and back-end design of the project. In chapter 5, we exhibited the implementation of the whole project and we tested every section of the project whether the application is working as expected. In chapter 6, we designated the conclusion and the scope for further development of the project. At last of all, we give some related reference to ensure that the information in the report is must be correct.

## **CHAPTER 2**

#### **BACKGROUND**

#### **2.1 Introduction**

We already discuss that why we choose this project, we try to help. We believe that there is a demand for an online application system that there is no proper teaching system in Bangladesh for learning ICT course for class (vi-xii) and study materials within all over Bangladesh. Most of the teacher of ICT has no proper official background of ICT. Even, they can't provide long time ICT learning service. Most of them take ICT course for one year.

Over the past few years, the number of digital devices users like computers and smartphone user has become a lot more popular. And, if such system can be setup students can easily learn ICT course and we can easily help them with the proper guideline which is available in our website Basically we think about all possible user and try to ensure the usability. In this chapter, we discuss all the tasks that we need to concern before taking a step ahead. Here we want to briefly discuss all related works, Comparative Studies, The Scope of the Problem and Challenges.

### **2.2 Related Work**

Already we told that there is some related work that we found there we defined some of them. **GEE Bangladesh** is a web application which is designed to support Students, it allows to

- SSC And HSC ICT Practice Class
- Academic Care

It is a web application which development by Biplob (East Nasirabad, Chittagong) and support provided by GEE IT.

Disadvantages of the existing app

- It must be accessed through a web browser.
- It cannot send push notifications to the user.
- Basically, it stands for IT Support.
- Only restricted to IT Training
- IT Lecture is not well explained.
- A security issue is not addressable.
- No video Lecture for Students.
- No NCTB book provided.

In our proposed application we provide as much as the feature to a user for helping Students and increasing the efficiency of our system.

- It must be accessed through a web browser.
- It cannot send push notifications to the user.
- A security issue is the main purpose so we add registration system.
- Ensure usability that anyone from anywhere uses our application easily.
- Online Learning system facility is available.

So we say that our proposed object is really accurate for now-days and fulfill all possible facilities.

## **2.3 Feasibility Study**

The Feasibility Study is the starter think about that decides if a proposed frameworks venture is in fact, fiscally, and operationally useful. Feasibility Study about is an examination utilized in estimating the capacity and probability to finish an undertaking effectively including every applicable factor. ... Task supervisors utilize practicality concentrates to decide potential positive and negative results of an undertaking before contributing a lot of time and cash into it. It is likewise useful in perceiving potential income. Another critical object is that it enables organizers to canter around the task and limit the conceivable outcomes. As needs are, a plausibility study can give reasons not to seek after the said undertaking or proposition.

The consequence of practicality think about likewise decides if the answer for the issue ought to be executed.

There are four sorts of Feasibility Study:

- Operational plausibility.
- Specialized plausibility.
- Financial plausibility.
- Timetable plausibility.

An attainability study ought to furnish administration with enough data to choose:

- Whether the task should be possible
- Whether the last item will profit its proposed clients and association
- What are the choices among which an answer will be picked
- Is there a favored option

We have checked every one of the conditions that are expressed above and gone to the choice that, it's a hundred percent attainable task as well as a requesting one.

### **2.3.1: Technical feasibility study**

Technical feasibility think about is the total investigation of the task as far as info, forms, yield, fields, projects, and systems. It is an exceptionally powerful apparatus for long-haul arranging and investigating. The specialized possibility study should most basically bolster the budgetary data of an association. It is characterized as the attainability that is worried about determining hardware and programming that will effectively fulfill the client necessity. It compasses the specialized needs of the framework. Technical feasibility and Cost Analysis is performed to decide the potential monetary practicality of a procedure or innovation and recognizes which advancements have the best probability of financial achievement. Results from innovation achievability examination endeavors give the contribution to adjusted portfolio advancement and innovation approval designs. The financial aggressiveness of an innovation is surveyed by assessing its execution costs for a given procedure contrasted with the expenses acquired by current innovation [4].

When composing a practicality report, the accompanying ought to be taken to thought:

- A brief portrayal of the business to assess more possible components which could impact the audit
- The part of the business being investigated
- The human and money related variable

To fulfill the essentials of this project, it requires great learning of web improvement. As we have enough learning on PHP and its structures, HTML, CSS, Bootstrap and JQuery, We were exceptionally certain to fulfill us and everybody.

## **2.3.2 Operational feasibility study**

Operational feasibility is the proportion of how well a proposed framework tackles the issues and exploits the open doors distinguished amid extension definition and how it fulfills the necessities recognized in the prerequisites investigation period of framework improvement. Operational feasibility is as imperative as specialized plausibility (or some other sort of achievability so far as that is concerned), but then it very well may be the primary thing to get brushed far from anyone's regular field of vision. The discussion changes and that 'insightful framework' everybody was examining is changed once again

into a negligible 'thing': a deliverable to drop into the association. We'll discover later in the event that we can get it going; on the off chance that we can mesh it into offices and hearts as effectively as we can connect it to programming stages [3].

#### **2.3.3 Economical feasibility study**

Economical feasibility could likewise be alluded to as cost/advantage examination. It is the most much of the time utilized technique for assessing the viability of another framework. In the monetary investigation, the technique is to decide the advantages and reserve funds that are normal from an applicant framework and contrast them and costs. The expert must gauge costs in every one of the accompanying zones:

- People, including IT staff and clients
- Hardware and gear
- Software, incorporating into house improvement and also buys from merchants.
- Licenses and expenses.
- Facility costs

Now, the anticipated expenses may be an unpleasant gauge. The correct expenses are not required to decide monetary plausibility. It is just required to decide whether it is possible that the venture expenses will fall inside the objective spending plan or quantifiable profit.

#### **2.4 Scope of the Problem**

We have already seen that some current application already help Students to gain ICT knowledge but those websites do not give any facilities about Proper learning. We ensure it besides great issue that we approved account of any Student & they can get real knowledge, so this problem is solved by our project. After login, any student doing any kind of lecture-based work & can give Quiz immediately so that they can see their improvements easily. We try to our level best that Students get their expected feedback.

#### **2.5 Challenges**

There is no work exists without challenge. When we are going to collect data from a different area we find some difficulties because we don't know which developing platform is efficient. We are not able to find this so it's bothering us too much. We competed it by Using Web Developing system. so we have to motivated Students and Inspire teachers to use our system and make understandable that our system is easy and better than others.

#### **CHAPTER 3**

### **REQUIREMENT SPECIFICATION**

#### **3.1 Requirement Collection & Analysis**

Our system is collected a huge amount of data when any Student register in our system. We gathered data and thought about the data that we collected. Super Admin and admin can access the data and keep eye on the Teacher  $\&$  Students that if they do any bad work they can easily find out.

#### **3.1.1 for Super Admin**

Super Admin can access admin, Teacher, Students information. Super Admin uses this information to develop our system and create our website more useful.

#### **3.1.2 for Admin**

Admin can collect Teacher, Students information, current Students and all activities. We use this information to develop our system and create our website more useful.

#### **3.1.3 for Teacher**

The Teacher is the most important user of the system. Super admin & Admin should log in to the system to operate. None other than Super admin & Admin can access the full system. Only Super admin & admin will be able to edit, update, add and delete the data from this system and he will have the Teacher Dashboard.

#### **3.1.4 for Student**

The student can register him/her by registering process. Every student has different and a unique Id which provided by an administrator. They can analyze information and approved the account for study material access.

## **3.2 ER Diagram**

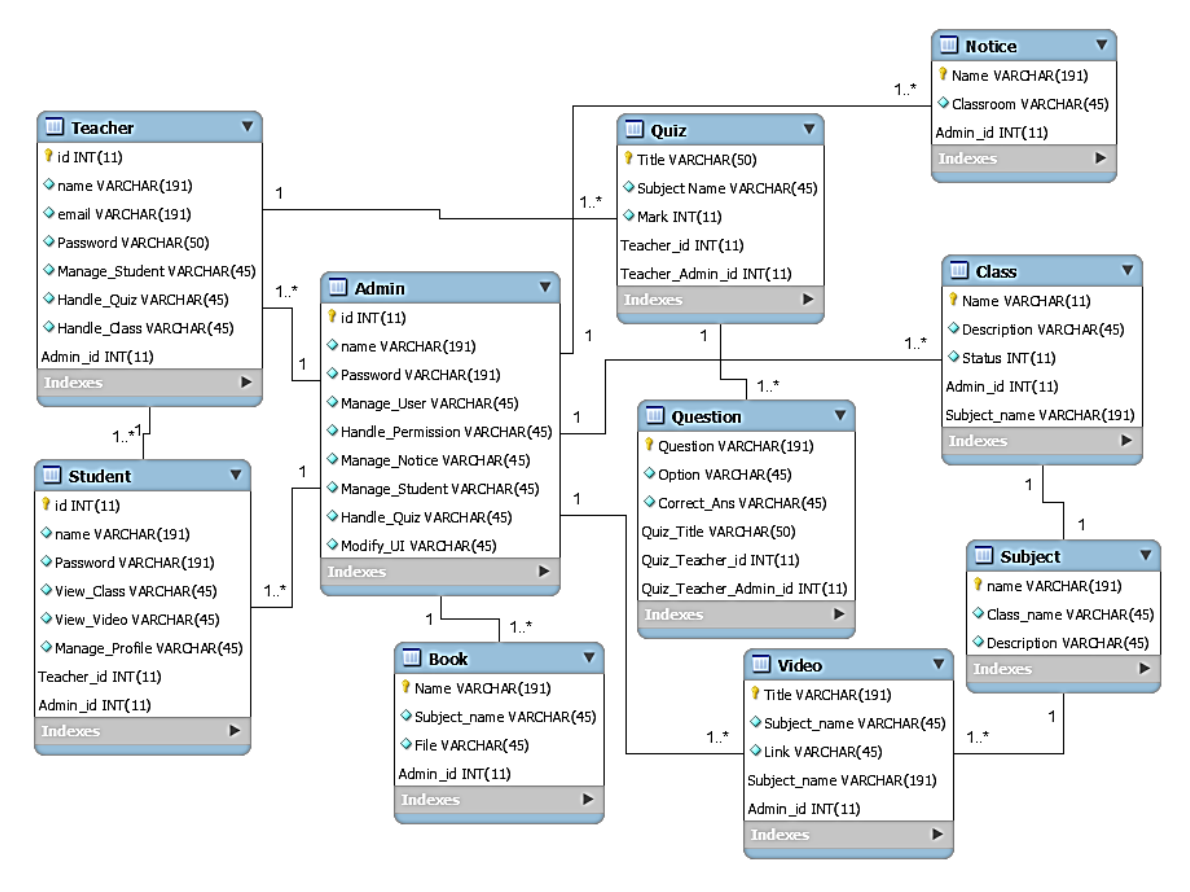

Figure 3.2: ER Diagram

## **3.3 Use Case Modeling**

## **3.3.1 Use Case (Super Admin Part)**

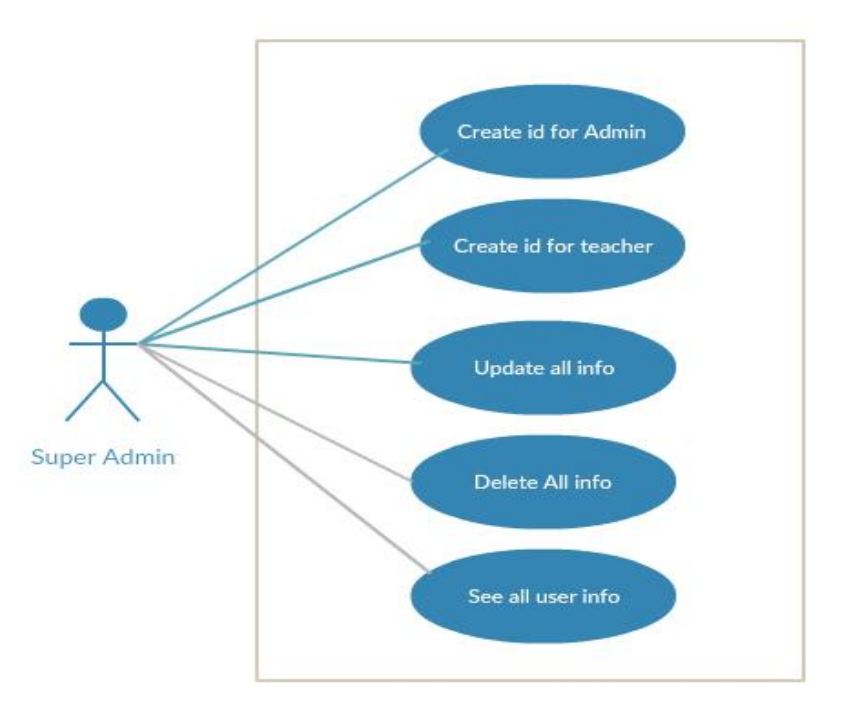

Figure3.3.1: Use case model for Super admin

## **3.3.2 Use Case (Admin Part)**

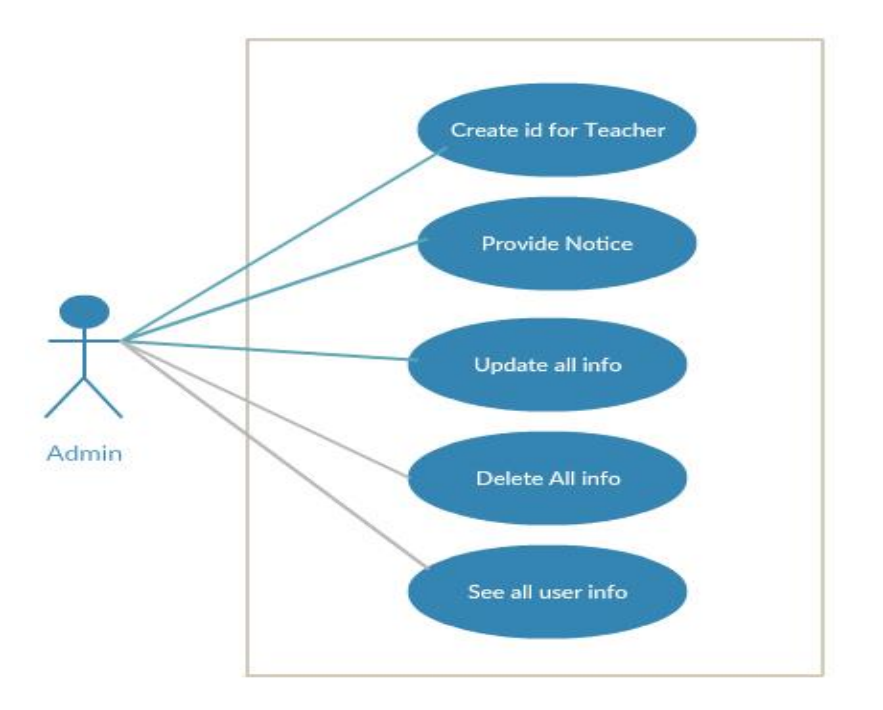

Figure3.3.2: Use case model for admin

**3.3.3 Use Case (Teacher Part)**

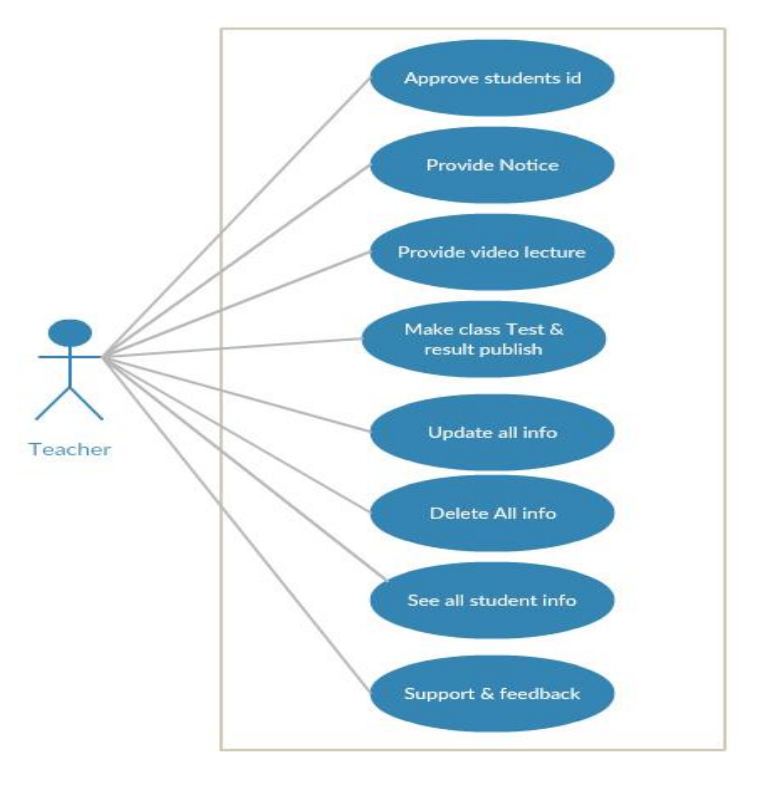

Figure3.3.3: Use case model for Teacher

## **3.3.4 Use Case (Student Part)**

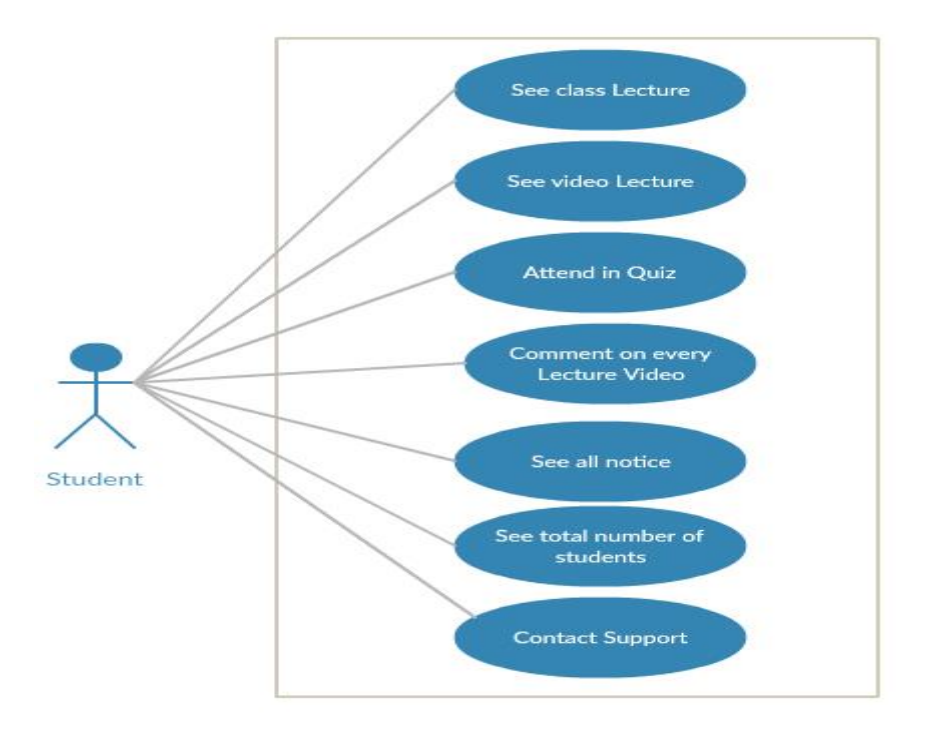

Figure3.3.4: Use case model for Student

## **3.4 Data Flow Diagram**

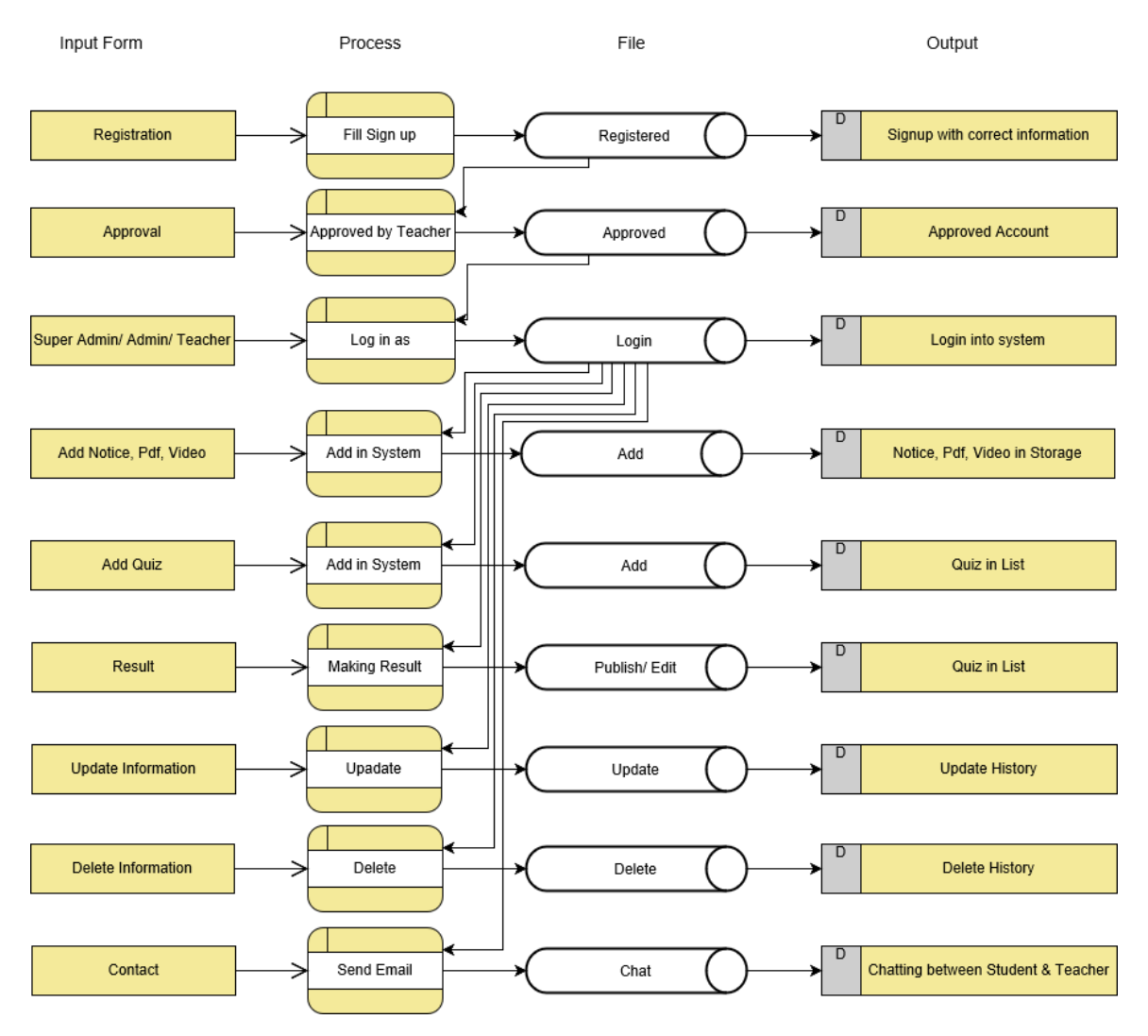

Figure3.4: Data Flow Diagram

### **3.5 Design Requirements**

The dashboard has been utilized to actualize the website pages of the proposed framework. HTML, CSS, JavaScript, JQuery additionally have been utilized to manufacture the website page. Here we present four diverse dashboards for our framework administrator, Teacher, Student, Admin deferentially. Each dashboard has the diverse assignment with various highlights which are planned premise of Bootstrap with HTML, CSS, JavaScript, and JQuery.

#### **CHAPTER 4**

### **DESIGN SPECIFICATION**

In this chapter, we will examine the procedure of the proposed data framework. A data framework (IS) is any composed framework for the gathering, association, stockpiling and correspondence of data.

### **4.1 Front-end design**

Our project front-end has planned by HTML, HTML, which remains for Hypertext Mark-Up Language, is the dialect for depicting organized records and the dialect used to make site pages on the Internet. CSS and Bootstrap system used.Cascading Style Sheets (CSS) is a template dialect utilized for depicting the introduction of a report written in a markup language. Bootstrap contains HTML-and CSS-based outline layouts for typography, frames, catches, route and other interface parts, and in addition discretionary JavaScript augmentations. A few cautions and intuitive assignments are created by JavaScript. Very nearly 35 pages of our undertaking have a substance of front-end. Numerous highlights of a protest arranged dialect and Tools for outline UI are included as an undertaking need.

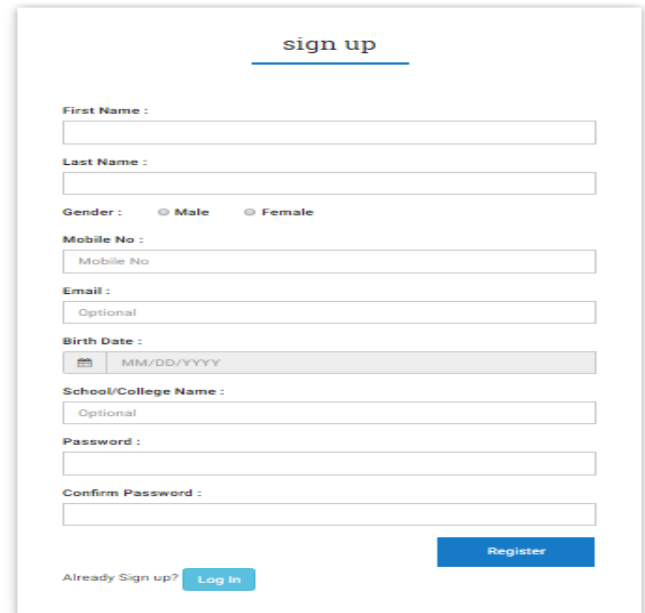

### **4.1.1 Fill the Form as Student/ Teacher**

Figure 4.1: fill the form

### **4.1.2 Login**

In Computer security, a login alludes to the accreditations required to acquire access to a PC framework or other confined zone. In this way, in this framework in other to gain admittance to the backend, the framework requires a client verification (login) for security purposes. The client will embed his username and secret word and afterward, he will go for login. On the off chance that such client exists in the database the framework will give the client access to the framework, if not the framework will demonstrate a mistake message to the client. This implies he can't approach the framework. The figure has appeared underneath in figure 4.1

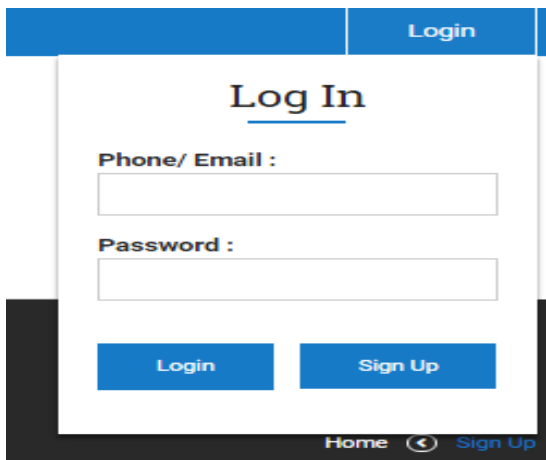

Figure 4.2: Login

## **4.1.3 Fill the Form as Teacher**

After login to the framework, the client discovers this kind of screen for this they need to fill the shape as the teacher.The circumstance appeared in the figure below:

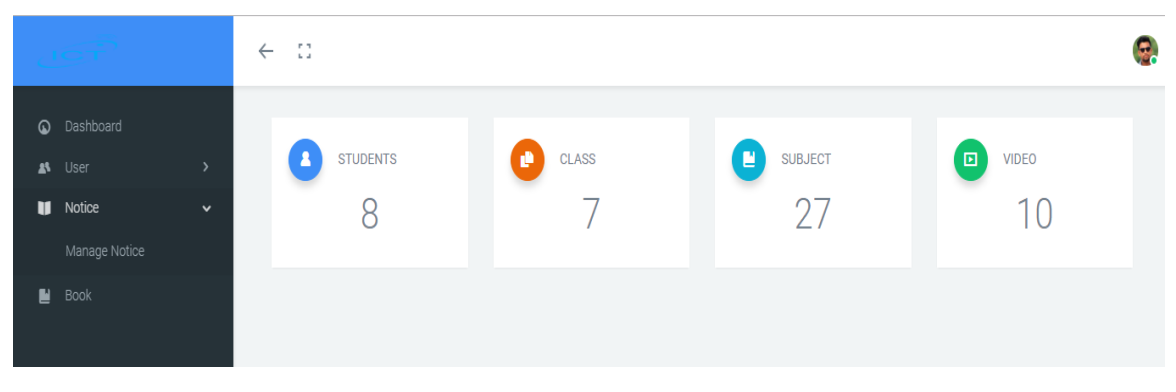

Figure 4.3: After Login

©Daffodil international university

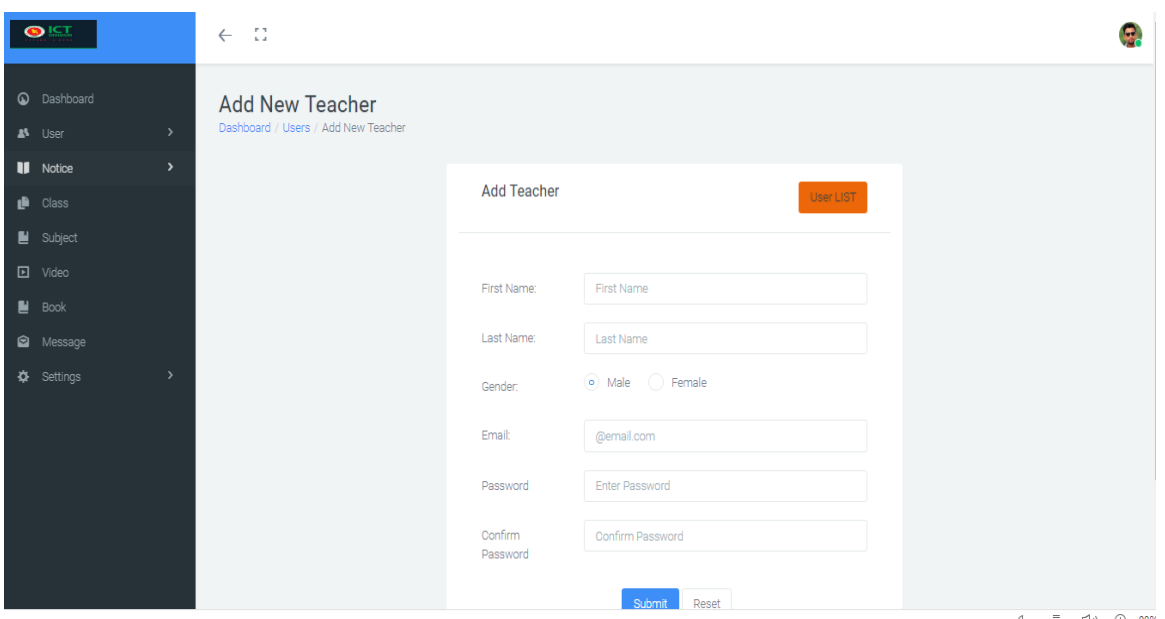

Figure 4.4: Registration Form

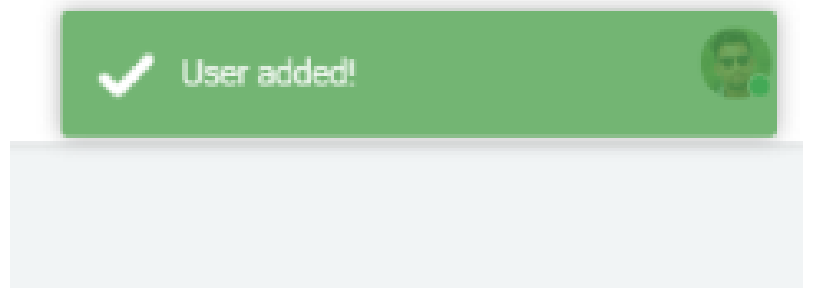

Figure 4.5: After fill the form

## **4.1.4 Admin Account**

An administrator is with everything taken into account any framework. In our framework administrator account is made by administrator themselves and they can do anything that they need with advancement and dashboard also. An administrator can make their record to utilizing the database.

## **4.2 Back-end Design**

Our project back-end has planned by PHP, PHP is a server-side scripting dialect composed fundamentally for web improvement yet additionally utilized as a broadly useful programming dialect. MySQL database has utilized. Right around 45 pages of our undertaking have a substance of back-end implies push PHP. In our task 14 tables made to

oversee information. There are some center tables, a few tables are transitory premise and client information contains by a few tables. PHP has a solid holding with SQL inquiry dialect parsing, every single consistent guidance made by PHP. Client session creation and decimate are overseen by PHP libraries. Information exchange between pages is utilized \$\_POST technique the vast majority of the time. We are intrigued to specify some imperative errand done by PHP point to point.

- PHP makes the session for clients and additionally approve client.
- PHP has command over all information exchanging User end to Saver end.
- All Logical attestation created utilizing PHP code
- Loops, If-else, and control explanation done by PHP
- Main calculation wrote in PHP
- Data exchange between pages utilizes the \$\_POST technique for PHP

## **4.2.1: Super Admin Dashboard**

Super Admin can see all reports, all record that is being affirmed or dropped, every one of the occupant list, all mortgage holder list, print numerous things that they require. An administrator can control the entire framework.

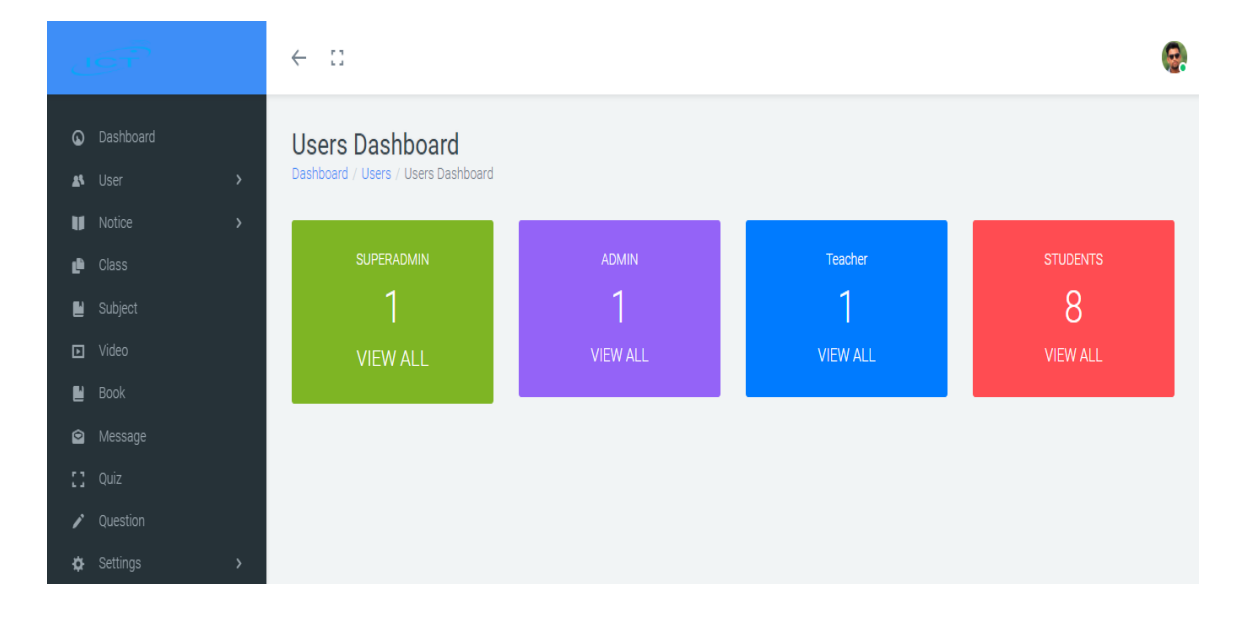

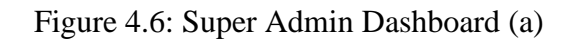

©Daffodil international university

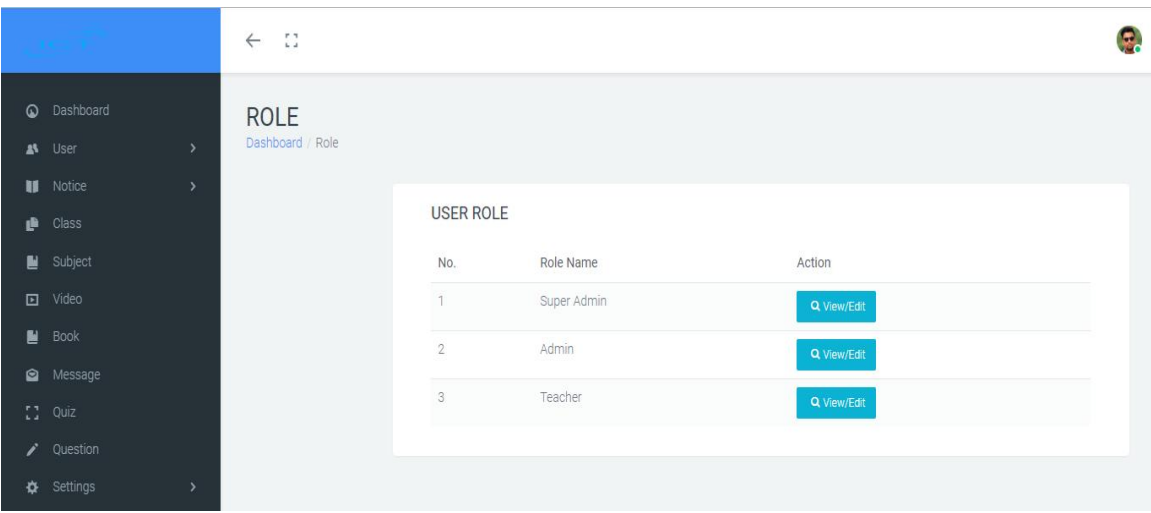

Figure 4.7: Super Admin Dashboard (b).

## **4.2.2: Admin Dashboard**

Admin can see all reports, all accounts of students, teachers.

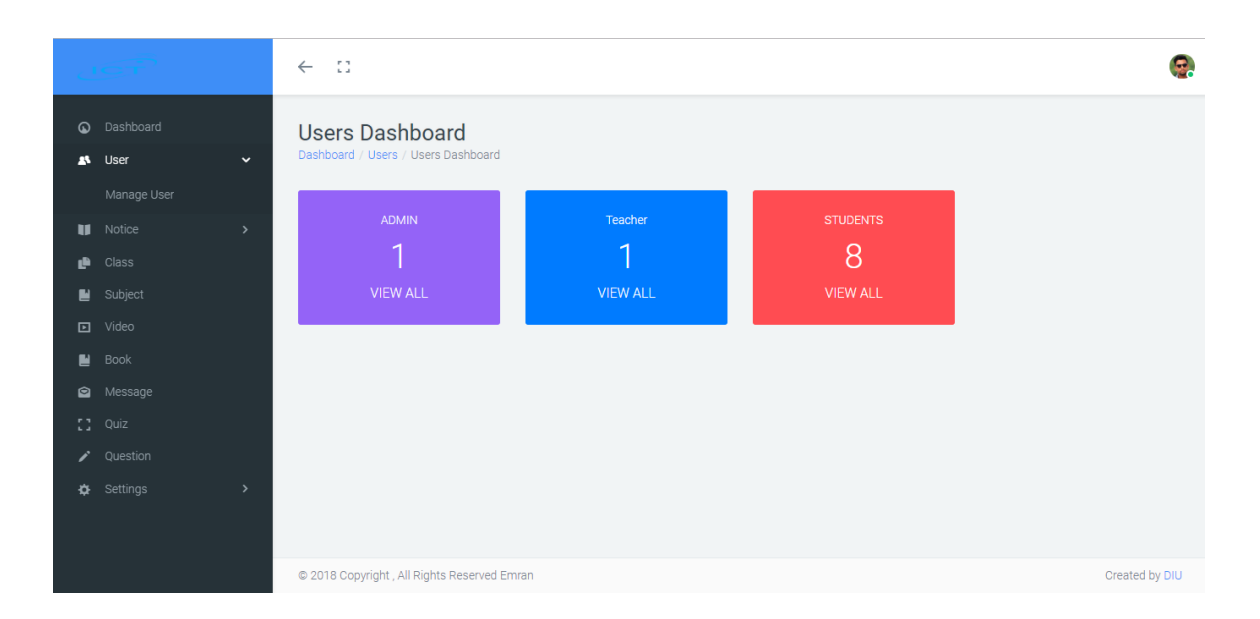

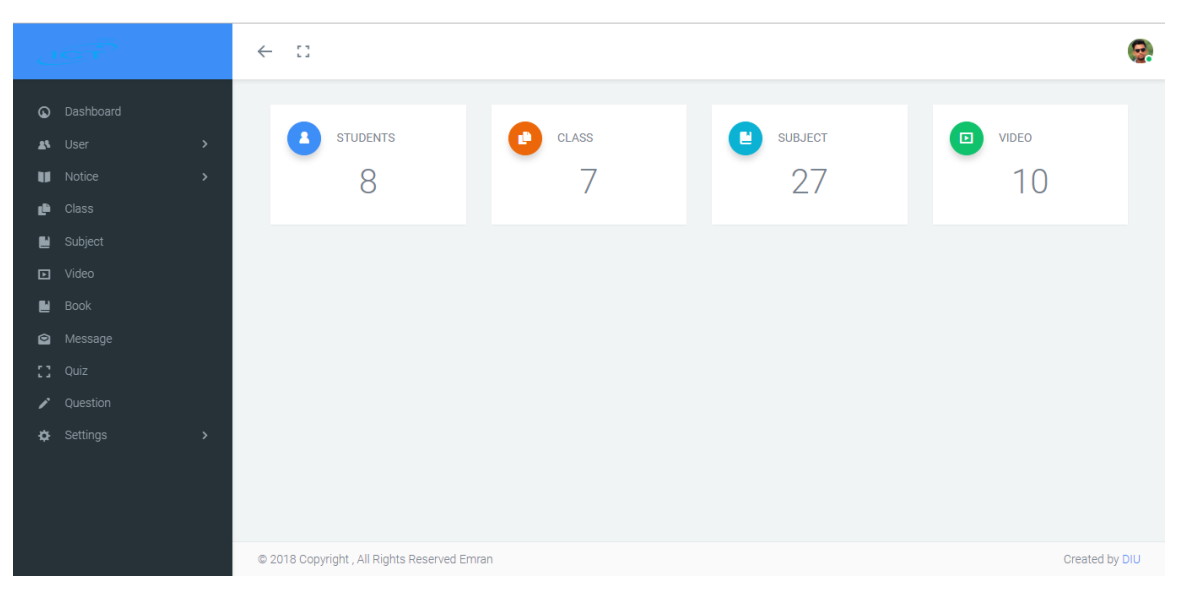

Figure 4.8: Admin Dashboard.

## **4.2.3 Teacher Dashboard**

Admin can see all reports, all accounts of students.

|                                                                   |              | $\leftarrow$<br>-53                         |                              |                           | F.                                 |
|-------------------------------------------------------------------|--------------|---------------------------------------------|------------------------------|---------------------------|------------------------------------|
| C Dashboard<br>AS User<br><b>II</b> Notice<br>$\blacksquare$ Book | $\,$<br>$\,$ | <b>STUDENTS</b><br>$\Delta$<br>8            | CLASS<br>ø<br>$\overline{ }$ | 冒<br><b>SUBJECT</b><br>27 | $\Box$<br>VIDEO<br>1.<br>$\bigcap$ |
|                                                                   |              | © 2018 Copyright, All Rights Reserved Emran |                              |                           | Created by DIU                     |

Figure 4.9: Teacher Dashboard.

## **4.2.4: Student Dashboard**

As a student, you log in our system you can find out dashboard like below in Figure below:

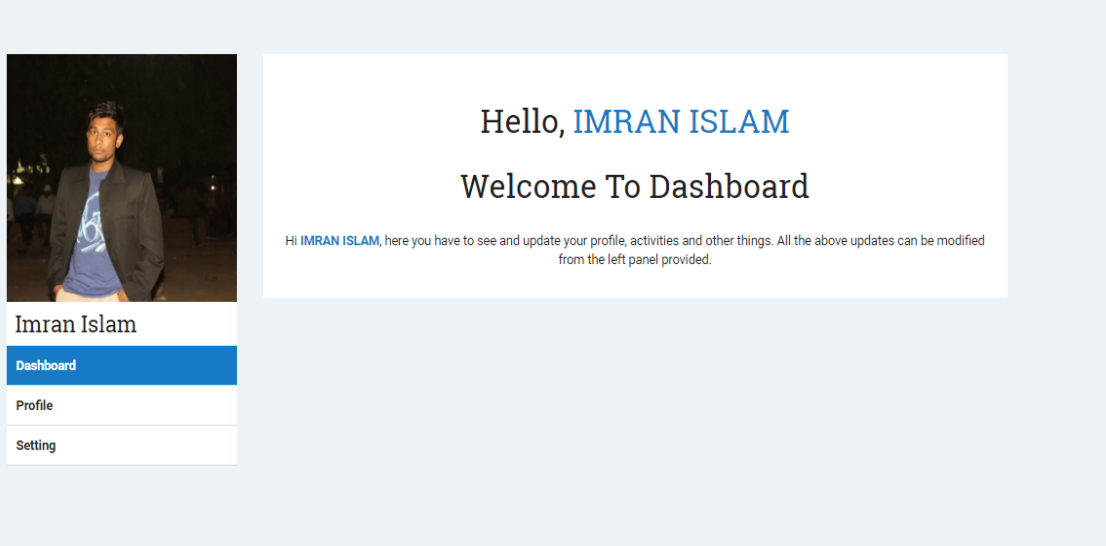

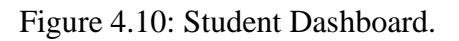

## **4.3 Interaction Design and UX**

Interaction design fundamental for any venture what is exceptionally an ideal administer between a framework and client. This is joined plan what will assist a client with interacting with framework effortlessly. It encourages a client to spare their chance. There have a few measurements of a portrayal of a framework or programming to clients what will improve client encounter. For example, Button Labels, Images, Typography, Icons that guide in the client connection.

### **4.4 Implementation of Requirements**

We have to know two kinds of requirements. Such as:

- Hardware requirement.
- Software requirement.

## **Hardware Requirement:**

One database server must be accessible to actualize the framework with the following arrangement.

- $\bullet$  PC
- 1 server class mark PC facilitating MySQL
- Database Server

## **Software Requirement: [6]**

Any PC working framework (least refresh 2007)

- Wamp or xampp server [PHP, APACHE, MySQL] introduced
- Laravel v5.2 introduced
- Composer introduced
- Any word processor can be utilized
- Any program

#### **Server:**

All the work happens on the server. A particular application, called a web server, will be in charge of speaking with the program. A social database server stores whatever data the application requires. At long last, we require a dialect to specialist asks for between the web server and database server, it will likewise be utilized to perform automatic assignments on the data that comes to and from the web server. Obviously, none of this is conceivable without a working framework. The web server, programming dialect, and database server we utilize must function admirably with the working framework.

There are many web servers out there in the market. To execute exam mechanization framework, it is financially savvy. It is brisk and intense. It might not have each chime and shriek accessible for a social database, yet for most clients, there is the bounty. WAMP or XAMPP server is a mix of PHP, APACHE, and MYSQL server.

### **CHAPTER 5**

#### **IMPLEMENTATION AND TESTING**

### **5.1 Implementation of Database**

For our Project database is a basic part. We know numerous database administration framework is utilizing around the world. We decide for our undertaking MySQL. MySQL is the world's most well-known open source database. With its demonstrated execution, unwavering quality and usability, MySQL has turned into the main database decision for electronic applications. MySQL is an open-source social database administration framework (RDBMS).

All database related information's are given shortly:

- Database name: ictsms.sql
- 22 tables and each table have multiple columns

We are demonstrating a figure 5.1 which will indicate table name with its motivation and a rundown of pages to which these tables have a place with.

Database usage incorporates the execution of the functionalities of every module and the usage of information reinforcement and reclamation. Here we will accentuation on presenting the usage of information reinforcement. Information reinforcement alludes to a capacity of client information including records, database, and application programs and so on for information recuperation. In this manner, it is basic to give information reinforcement and reclamation instrument to enhance framework security.

Here, in our database 22 tables and every table has multiple columns and every column declared different attribute which is the help to implement our system.

| <i>phpMyAdmin</i>                                  |                      | El Server: 127.0.0.1 » In Database: ictsms |                                                       |                                                       |                                 |                        |              |                                      |                 |           |
|----------------------------------------------------|----------------------|--------------------------------------------|-------------------------------------------------------|-------------------------------------------------------|---------------------------------|------------------------|--------------|--------------------------------------|-----------------|-----------|
| 企画◎◎◎                                              | Structure            | $\Box$ sq.                                 | <b>Query</b><br><b>Search</b>                         | $\implies$ Export                                     | $\overline{\phantom{m}}$ Import | P<br><b>Operations</b> | a Privileges | <sup>8</sup> Routines                | <b>D</b> Events | $26$ Trig |
| Recent Favorites<br>$\Box$ and                     | abouts               |                                            |                                                       | Browse M Structure & Search 3 Insert Empty @ Drop     |                                 |                        |              | 4 InnoDB utf8mb4_unicode_ci 16 KiB   |                 |           |
| $-6$ New                                           | <b>books</b>         |                                            |                                                       | Browse M Structure & Search We Insert Empty @ Drop    |                                 |                        |              | 9 InnoDB utf8mb4_unicode_ci 32 KiB   |                 |           |
| ictsms                                             | contacts             |                                            |                                                       | Browse M Structure & Search The Insert Empty @ Drop   |                                 |                        |              | 1 InnoDB utf8mb4 unicode ci 16 KiB   |                 |           |
| $\overline{\phantom{a}}$ New                       | $\Box$ messages      |                                            |                                                       | Browse M Structure & Search We Insert Empty @ Drop    |                                 |                        |              | 1 InnoDB utf8mb4_unicode_ci 16 KiB   |                 |           |
| $\Box$ abouts<br><b>ILM</b> books                  |                      |                                            |                                                       | Browse M Structure & Search The Insert Empty @ Drop   |                                 |                        |              |                                      |                 |           |
| +LV contacts                                       | migrations<br>$\Box$ |                                            |                                                       |                                                       |                                 |                        |              | 17 InnoDB utf8mb4 unicode ci 16 KiB  |                 |           |
| <b>M</b> messages                                  |                      | $\leftarrow$<br>model has permissions      | Browse V Structure & Search 3 is Insert Empty @ Drop  |                                                       |                                 |                        |              | 92 InnoDB utf8mb4_unicode_ci 32 KiB  |                 |           |
| <b><i>i</i></b> migrations                         | model has roles      |                                            |                                                       | Browse The Structure & Search The Insert Empty @ Drop |                                 |                        |              | 3 InnoDB utf8mb4_unicode_ci 32 KiB   |                 |           |
| <b>EV</b> model_has_permissions                    | notices<br>$\Box$    |                                            | Browse M Structure & Search 3 a Insert T Empty @ Drop |                                                       |                                 |                        |              | e InnoDB utf8mb4 unicode ci 32 KiB   |                 |           |
| <b>Live model</b> has roles<br>+Live notices       | password resets      |                                            |                                                       | Browse The Structure & Search The Insert Empty @ Drop |                                 |                        |              | @ InnoDB utf8mb4_unicode_ci 16 KiB   |                 |           |
| FLW password resets                                | permissions          |                                            |                                                       | Browse A Structure & Search av Insert Le Empty @ Drop |                                 |                        |              | 50 InnoDB utf8mb4 unicode ci 16 KiB  |                 |           |
| <b>FLV</b> permissions                             |                      |                                            |                                                       |                                                       |                                 |                        |              |                                      |                 |           |
| +LV questions                                      | questions<br>$\Box$  |                                            |                                                       | Browse The Structure & Search The Insert Empty @ Drop |                                 |                        |              | 3 InnoDB utf8mb4_unicode_ci 32 KiB   |                 |           |
| +Live quizzes                                      | quizzes<br>$\Box$    |                                            |                                                       | Browse M Structure & Search Mi Insert M Empty @ Drop  |                                 |                        |              | 2 InnoDB utf8mb4 unicode ci 32 KiB   |                 |           |
| +Liv+ quiz_tests                                   | 8<br>quiz tests      |                                            |                                                       | Browse M Structure & Search 3. Insert E Empty @ Drop  |                                 |                        |              | 3 InnoDB utf8mb4_unicode_ci 48 KiB   |                 |           |
| $+$ $\sqrt{r}$ roles<br>+Liv∤ role_has_permissions | $\Box$ roles         |                                            |                                                       | Browse of Structure & Search The Insert Empty @ Drop  |                                 |                        |              | 3 InnoDB utf8mb4 unicode ci 16 KiB   |                 |           |
| +Live sclasses                                     | role has permissions |                                            |                                                       | Browse The Structure & Search The Insert Empty @ Drop |                                 |                        |              | 181 InnoDB utf8mb4_unicode_ci 32 KiB |                 |           |
| +Live site_infos                                   | sclasses             |                                            |                                                       | Browse A Structure & Search The Insert Empty @ Drop   |                                 |                        |              |                                      |                 |           |
| +LV socials                                        |                      |                                            |                                                       |                                                       |                                 |                        |              | 7 InnoDB utf8mb4 unicode ci 16 KiB   |                 |           |
| +Live students                                     | site infos<br>$\Box$ |                                            |                                                       | Browse The Structure & Search The Insert Empty @ Drop |                                 |                        |              | 1 InnoDB utf8mb4_unicode_ci 16 KiB   |                 |           |
| <b>TLE</b> subjects                                | $\Box$ socials       | $\frac{1}{2}$                              |                                                       | Browse A Structure & Search The Insert Empty @ Drop   |                                 |                        |              | 1 InnoDB utf8mb4 unicode ci 16 KiB   |                 |           |
| $+$ $\sqrt{}$ users<br>$+$ $\sqrt{}$ videos        | students<br>0        |                                            |                                                       | Browse The Structure & Search The Insert Empty @ Drop |                                 |                        |              | 5 InnoDB utf8mb4_unicode_ci 16 KiB   |                 |           |
| information schema                                 | $\Box$ subjects      | T. C                                       |                                                       | Browse of Structure & Search The Insert Empty @ Drop  |                                 |                        |              | 27 InnoDB utf8mb4 unicode ci 32 KiB  |                 |           |
| mysql                                              | $\Box$<br>users      |                                            |                                                       | Browse in Structure & Search 3-i Insert Empty @ Drop  |                                 |                        |              | 3 InnoDB utf8mb4_unicode_ci 32 K1B   |                 |           |
| performance schema                                 |                      |                                            |                                                       |                                                       |                                 |                        |              |                                      |                 |           |
| phpmyadmin                                         | videos<br>U.         |                                            |                                                       | Browse M Structure & Search Mi Insert Empty @ Drop    |                                 |                        |              | 10 InnoDB utf8mb4 unicode ci 32 KiB  |                 |           |
| ∐ii∥ res_management                                | 22 tables            | Sum                                        |                                                       |                                                       |                                 |                        |              | 343 InnoDB latin1_swedish_ci 544 KiB |                 | 0B        |
| sms<br>test                                        | Check all            |                                            | With selected:                                        | ۰                                                     |                                 |                        |              |                                      |                 |           |

Figure 5.1: Database.

## **5.2 Implementation of Front-end Design**

### **Super Admin**

We already see after login to the system Super admin dashboard (figure 4.7) and Super admin can see the list of Admin, Teacher, and Students. Super admin can make admin, teacher & students. Super Admin can search as the requirement of their necessary. Here given all figure about the feature of Super admin. As a Super admin can see the current number of Teachers, the current number of students, their activities and also check a profile of All User

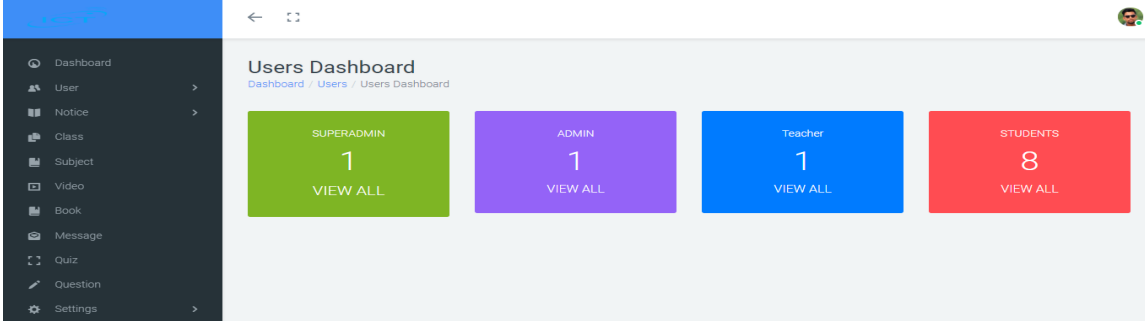

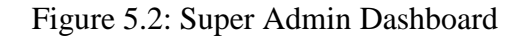

©Daffodil international university

|                                                         | $\zeta=\mathbb{C}$                            |                                            |                                    | G.             |
|---------------------------------------------------------|-----------------------------------------------|--------------------------------------------|------------------------------------|----------------|
| C Deshboard<br><b>B</b> User                            | <b>Update Role</b><br>Dashboard / Update Role |                                            |                                    |                |
| <b>II</b> Notice<br>$e^+$ Cass<br>E Subject<br>El video | <b>Update User Role</b>                       |                                            |                                    | $+$ Back       |
| $\blacksquare$ Book                                     | v role-create<br>v role-delete                | <b>V</b> roleview<br>v supersomin-create   | v roleupdate<br>v separaomin-view  |                |
| <b>B</b> Massage<br>$\mathbb{C}^*$ on                   | separatminuposts                              | v superadminidate                          | V adminicreate                     |                |
| $\sqrt{ }$ Question                                     | acminister                                    | administere                                | V administrate                     |                |
| O Settings                                              | v teachercreate<br><b>V</b> teacher-delete    | <b>V</b> teacher-view<br>v student-organi  | v teacher-update<br>V student-view |                |
|                                                         | v student-update                              | v student-delete                           | v notice-create                    |                |
|                                                         | <b>V</b> notice-view                          | <b>V</b> notice-update                     | v notice-delete                    |                |
|                                                         | v class-create                                | Class-New                                  | v class-update                     |                |
|                                                         | v class-delete                                | v subject-create                           | validad N                          |                |
|                                                         | v subject-update                              | v subject-delete                           | video-create                       |                |
|                                                         | V video-view                                  | V video-update                             | video-delete                       |                |
|                                                         | <b>V</b> book-create                          | <b>Dockview</b>                            | <b>Department</b>                  |                |
|                                                         | v book-delete                                 | v quiz-create                              | v puteview                         |                |
|                                                         | v gutrupsete                                  | v gulz-delete                              | v guestion-create                  |                |
|                                                         | v question-riew<br>valley pattern             | v question-update<br><b>V</b> message-riew | v guestion-delete                  |                |
|                                                         |                                               | <b>Update</b>                              |                                    |                |
|                                                         |                                               |                                            |                                    |                |
|                                                         | C 2018 Copyright, All Rights Reserved Erriran |                                            |                                    | Created by DIU |

Figure 5.3: Activity Super Admin (1)

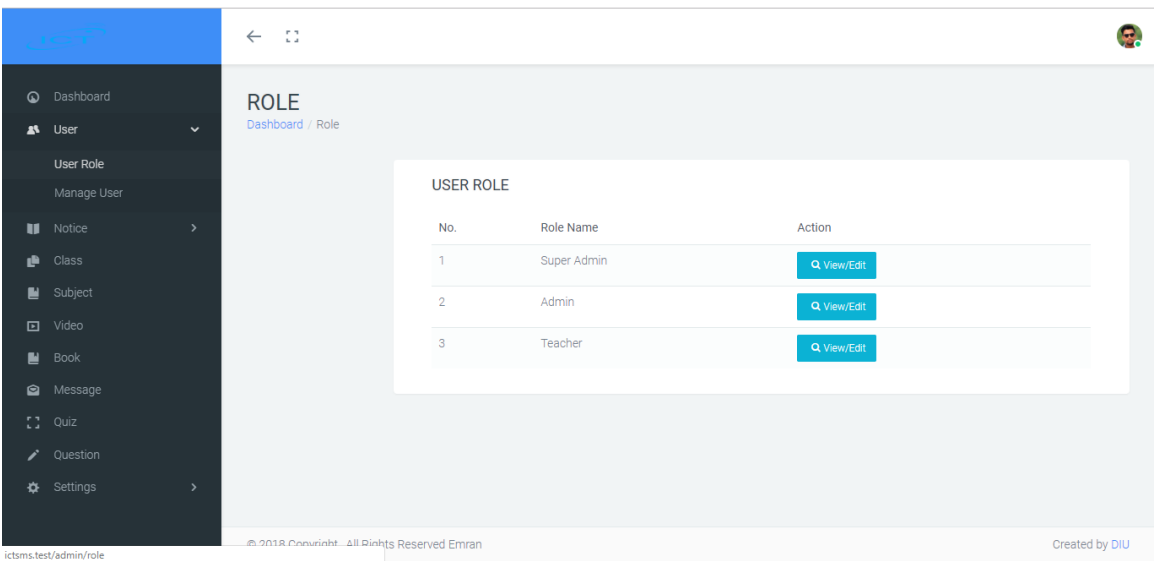

Figure 5.4: Activity Super Admin (2)

|          |                                       | $\leftarrow$                   | ÷.           |                                                |                            |                                                   |   |                                                   |   |                              |   |                                    | G. |
|----------|---------------------------------------|--------------------------------|--------------|------------------------------------------------|----------------------------|---------------------------------------------------|---|---------------------------------------------------|---|------------------------------|---|------------------------------------|----|
| $\omega$ | Dashboard<br>$\rightarrow$<br>AS User | <b>Messages</b>                |              | Dashboard / All Messages                       |                            |                                                   |   |                                                   |   |                              |   |                                    |    |
| H.<br>ê  | Notice<br>$\,$<br>Class               |                                |              | <b>MESSAGES</b>                                |                            |                                                   |   |                                                   |   |                              |   |                                    |    |
| N.       | Subject<br><b>回</b> Video             |                                | No $\hat{z}$ | Show 10 $\bullet$ entries<br>$\hat{z}$<br>Name | Subject $\hat{\mathbb{C}}$ | Email                                             | ÷ | Message                                           | ċ | Search:<br>Time              | ÷ | Action $\hat{z}$                   |    |
| Н<br>◙   | <b>Book</b><br>Message                | $\mathbf{1}$<br>$\overline{2}$ |              | Mahady Hasan<br>Pritom kumar kundu             | English<br>my              | mahadyfezer@gmail.com<br>kundupritom564@gmail.com |   | Dear sir/madam, i wana join in your class<br>i am |   | 6 seconds ago<br>1 month ago |   | $\mathbf{g}$<br>$\hat{\mathbf{B}}$ |    |
| i.       | $2$ Quiz<br>Question                  | $\mathbf{3}$                   |              | imran                                          | ffewfew                    | mdtajul3017@gmail.com                             |   | fikifjsdmfc                                       |   | 1 month ago                  |   | $\mathbf{g}$                       |    |
| 登        | Settings<br>$\,$                      |                                |              | Showing 1 to 3 of 3 entries                    |                            |                                                   |   |                                                   |   | Previous                     |   | Next                               |    |
|          |                                       |                                |              |                                                |                            |                                                   |   |                                                   |   |                              |   |                                    |    |
|          | ictsms.test/admin/message             |                                |              | @ 2018 Convright All Rights Reserved Emran     |                            |                                                   |   |                                                   |   |                              |   | Created by DIU                     |    |

Figure 5.5: User Feedback (Received by Super Admin)

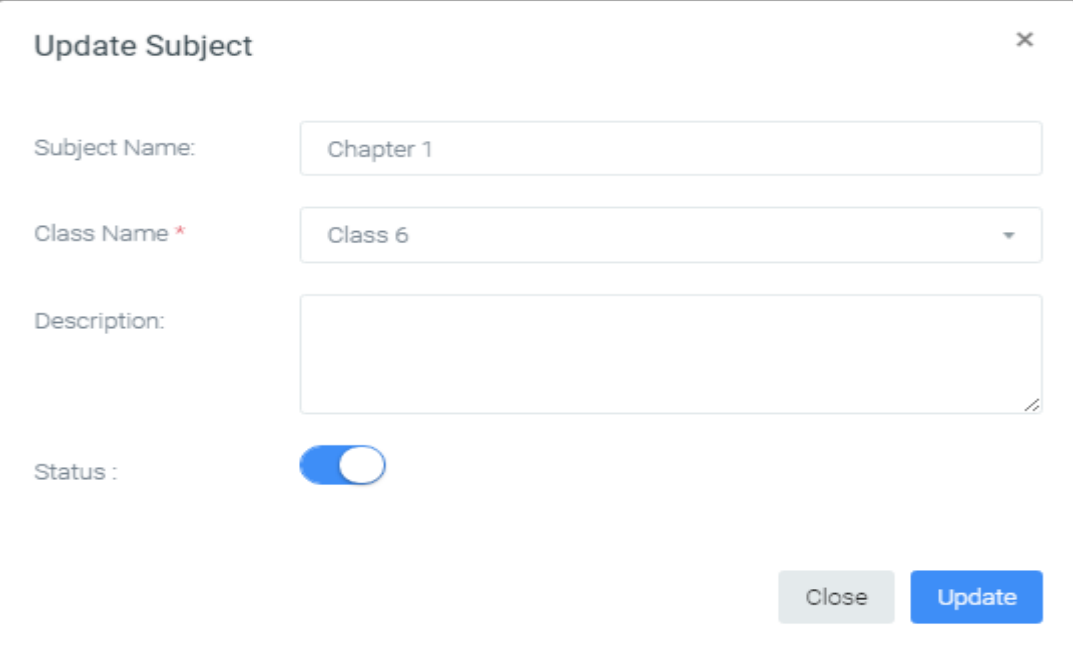

Figure 5.6: Update Subject

## **Admin**

We already see after login to the system Admin dashboard (figure 4.8) and Admin can see the list of Teacher and Students. Admin can make teacher & students. Admin can search as the requirement of their necessary. Here given all figure about the feature of Admin. As an Admin can see the current number of Teachers, the current number of students, their activities and also check a profile of All User.

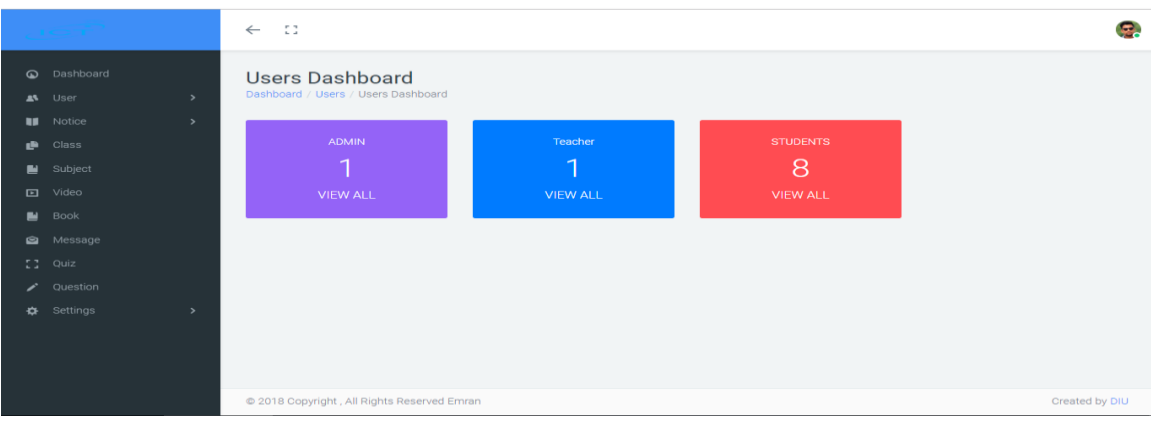

## Figure 5.7: Admin Dashboard

|          |                                          | $\leftarrow$ | Đ.                               |                                   |   |                    |   |                            |   |                          |   |                                            |   | e |
|----------|------------------------------------------|--------------|----------------------------------|-----------------------------------|---|--------------------|---|----------------------------|---|--------------------------|---|--------------------------------------------|---|---|
| $\omega$ | Dashboard<br>A User<br>$\rightarrow$     |              | Subject<br>Dashboard / Subject   |                                   |   |                    |   |                            |   |                          |   |                                            |   |   |
| e.       | <b>II</b> Notice<br>$\,$<br>Class        |              | <b>ALL</b>                       |                                   |   |                    |   |                            |   |                          |   | + Add Subject                              |   |   |
| e.       | Subject<br>$\Box$ Video                  |              | Show<br>10<br>ĉ<br>No.           | $\bullet$ entries<br>Subject Name | ÷ | <b>Class Name</b>  | ÷ | <b>Subject Description</b> | ÷ | Search:<br><b>Status</b> | ċ | Action                                     | ÷ |   |
| ы<br>ø   | Book<br>Message                          |              | $\mathbf{1}$<br>$\sqrt{2}$       | Chapter 1<br>Chapter 2            |   | Class 6<br>Class 6 |   |                            |   | Active<br>Active         |   | $\mathcal{S}$ :<br>$\mathcal{S}$ :         |   |   |
| z.<br>∗  | $2$ Quiz<br>Question<br>Settings<br>$\,$ |              | $\mathbf{3}$                     | Chapter 3                         |   | Class 6            |   |                            |   | Active                   |   | $\mathcal{S}(\tau)$                        |   |   |
|          |                                          |              | $\overline{4}$<br>$\overline{5}$ | chapter 4<br>chapter 5            |   | Class 6<br>Class 6 |   |                            |   | Active<br>Active         |   | $\mathcal{S}(\tau)$<br>$\mathcal{S}(\tau)$ |   |   |
|          | inteme taet/admin/eubjact                |              | 6                                | chapter 1                         |   | Class <sub>7</sub> |   |                            |   | Active                   |   | $\mathcal{P}(\tau)$                        |   |   |

Figure 5.8: Subject maintenance by Admin

|    |                             | $\leftarrow$  | -53              |                  |             |           | Ŗ.                          |
|----|-----------------------------|---------------|------------------|------------------|-------------|-----------|-----------------------------|
|    | C Dashboard                 |               | <b>Book</b>      |                  |             |           |                             |
|    | A <sup>S</sup> User         | $\rightarrow$ | Dashboard / Book |                  |             |           |                             |
|    | <b>II</b> Notice            | $\,$          |                  |                  |             |           |                             |
| æ. | Class                       |               | <b>ALL</b>       |                  |             |           | + Add Book                  |
|    | ■ Subject                   |               | No.              | <b>Book Name</b> | Class       | Subject   | Action                      |
|    | $\Box$ Video                |               | $\mathbf{1}$     | ICT              | ['Class 6'] | Chapter 2 | $\mathcal{S}(\tau)$         |
|    | $\mathbf{B}$ Book           |               |                  |                  |             |           |                             |
|    | Message                     |               | $\overline{2}$   | <b>ICT</b>       | ['Class 6'] | Chapter 3 | $\mathcal{F}_{\mathcal{F}}$ |
|    | $22$ Quiz                   |               | $\mathbf{3}$     | <b>ICT</b>       | ["Class 6"] | chapter 4 | $\mathcal{S}(\tau)$         |
|    | $\bigtriangledown$ Question |               | $\overline{4}$   | <b>ICT</b>       | ['Class 6'] | chapter 5 |                             |
|    | ** Settings                 | $\,$          |                  |                  |             |           | $\mathcal{S}_{\mathcal{S}}$ |
|    |                             |               | $\overline{5}$   | ICT              | ['Class 7'] | chapter 1 | $\mathcal{S}(\tau)$         |
|    |                             |               | 6                | <b>ICT</b>       | ['Class 7'] | chapter 2 | $\mathcal{S}(\tau)$         |
|    |                             |               | 7 <sup>7</sup>   | ICT              | ['Class 7'] | chapter 3 | $\mathcal{P}(\tau)$         |
|    | Processing request          |               |                  |                  |             |           |                             |

Figure 5.9: Book maintenance by Admin

©Daffodil international university

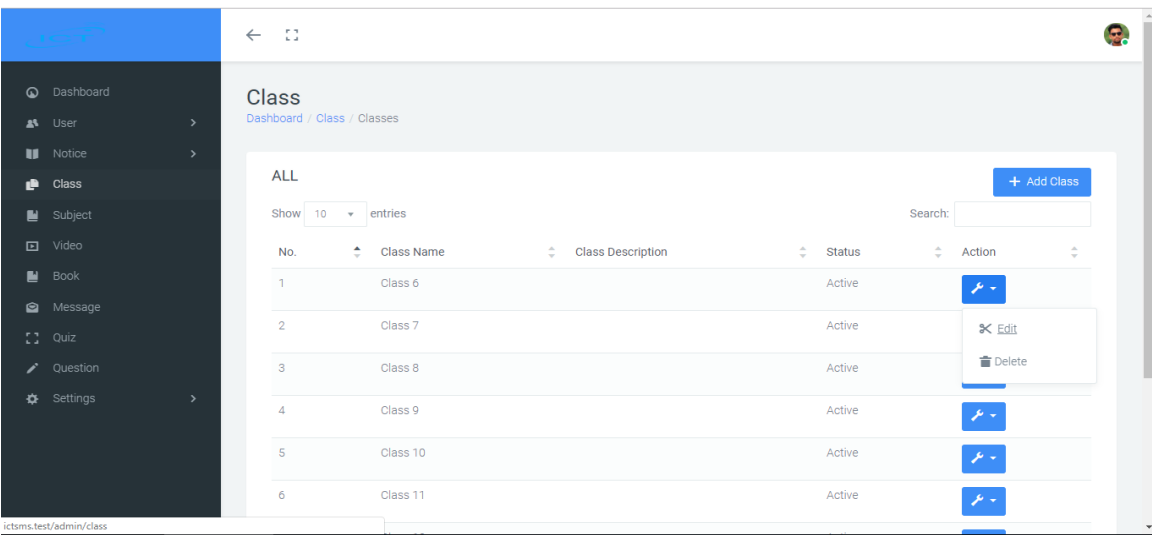

Figure 5.10: Class maintenance by Admin

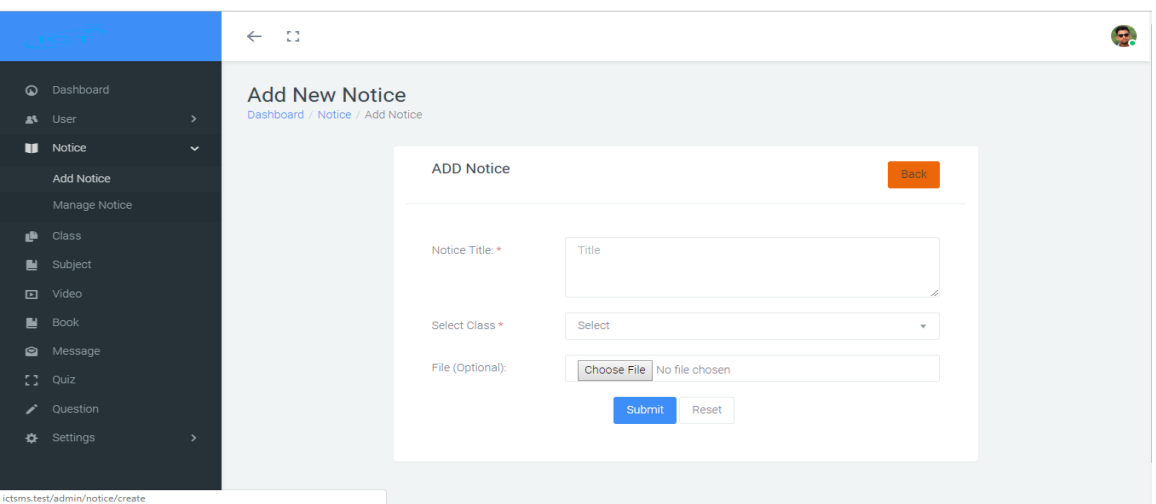

Figure 5.11: Notice maintenance by Admin

|                 |                                            | -53<br>$\leftarrow$ |                                                        |             |           |                     |
|-----------------|--------------------------------------------|---------------------|--------------------------------------------------------|-------------|-----------|---------------------|
| $\omega$        | Dashboard<br>$\rightarrow$<br>AL User      | Video               | Dashboard / Video / Videoes                            |             |           |                     |
| ık.             | <b>II</b> Notice<br>$\rightarrow$<br>Class | <b>ALL</b>          |                                                        |             |           | + Add Video         |
| ■               | Subject                                    | No.                 | Video Title                                            | Class       | Subject   | Action              |
| 回               | Video                                      | $\mathbf{1}$        | লজিক গেইট                                              | ['Class 6'] | Chapter 1 | الدائكل             |
| r.<br>$\bullet$ | Book<br>Message                            | $\overline{2}$      | Logic Gate: XOR and XNOR Gate  HSC ICT Bangla Tutorial | ['Class 6'] | Chapter 2 | <b>3&lt; Edit</b>   |
|                 | $22$ Quiz                                  | $\mathbf{3}$        | Logic Gate: XOR and XNOR Gate  HSC ICT Bangla Tutorial | ['Class 6'] | Chapter 3 | <b>盲</b> Delete     |
| ╭<br>$\bullet$  | Question<br>Settings<br>$\rightarrow$      | $\overline{4}$      | Logic Gate: XOR and XNOR Gate  HSC ICT Bangla Tutorial | l'Class 6'1 | chapter 4 | $\mathcal{P}(\tau)$ |
|                 |                                            | $\mathbf S$         | Logic Gate: XOR and XNOR Gate  HSC ICT Bangla Tutorial | ['Class 6'] | chapter 5 | $\mathcal{P}(\tau)$ |
|                 |                                            | 6                   | Logic Gate: XOR and XNOR Gate  HSC ICT Bangla Tutorial | ['Class 7'] | chapter 1 | $\mathcal{P}(\tau)$ |
|                 | ictsms.test/admin/video                    | $\overline{7}$      | Logic Gate: XOR and XNOR Gate  HSC ICT Bangla Tutorial | ['Class 7'] | chapter 2 | الدائكل             |

Figure 5.12: Video maintenance by Admin

## **Teacher**

We already see after login to the system Teacher dashboard (figure 4.9) and Teacher can see the list of Students. A teacher can add students & can search as the requirement of their necessary & can take Quiz, post notice, provide lecture video & also can provide necessary learning materials. Here given all figure about the feature of Teacher. As a Teacher can see the current number of students, their activities and also check Student profile

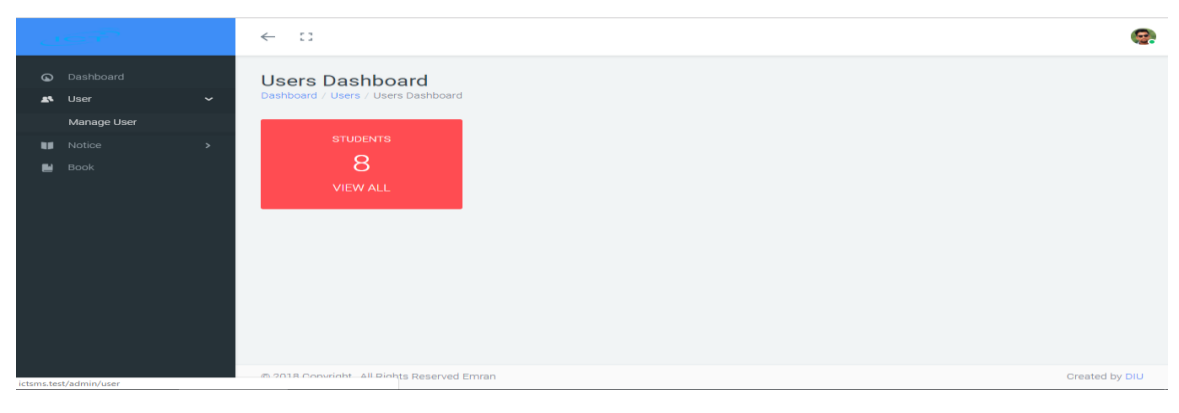

Figure 5.13: Teacher Dashboard

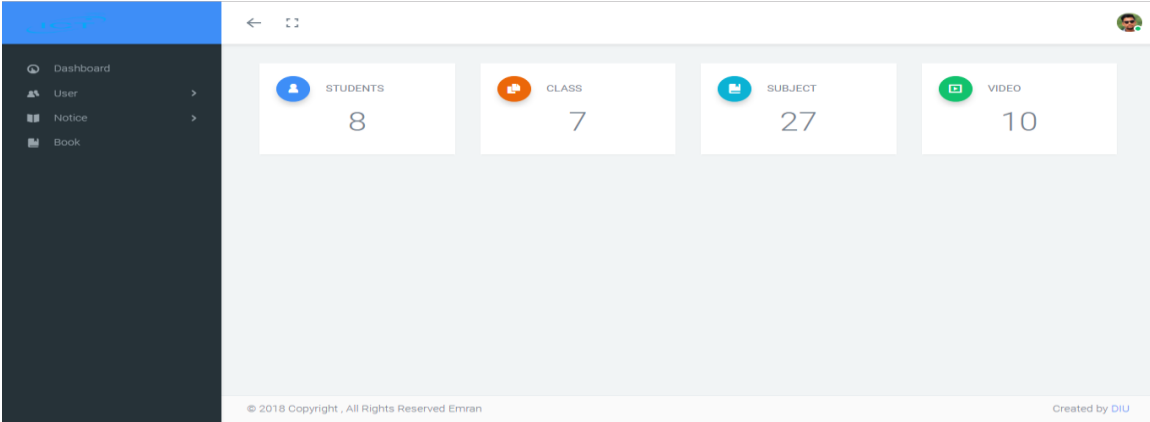

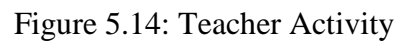

|                    | $\leftarrow$  | $\overline{1}$     |   |                           |     |                   |                      |     |                         |   |                 |   |  |
|--------------------|---------------|--------------------|---|---------------------------|-----|-------------------|----------------------|-----|-------------------------|---|-----------------|---|--|
| C Dashboard        |               | Quiz               |   |                           |     |                   |                      |     |                         |   |                 |   |  |
| AS User            | $\rightarrow$ | Dashboard / Quiz   |   |                           |     |                   |                      |     |                         |   |                 |   |  |
| <b>Bill</b> Notice | $\rightarrow$ |                    |   |                           |     |                   |                      |     |                         |   |                 |   |  |
| <b>ID</b> Class    |               | <b>MANAGE QUIZ</b> |   |                           |     |                   |                      |     |                         |   | + Add Quiz      |   |  |
| Subject            |               |                    |   | Show 10 $\bullet$ entries |     |                   |                      |     | Search:                 |   |                 |   |  |
| $E1$ Video         |               | No.                | ٠ | Quiz Title                | -21 | Per Question Mark | Subject              | ia. | <b>Quiz Description</b> | ÷ | Action          | ÷ |  |
| $B$ Book           |               | T                  |   | Test_1                    |     | $\overline{1}$    | Class 6 -> Chapter 1 |     |                         |   | ب عر            |   |  |
| Message            |               |                    |   |                           |     |                   |                      |     |                         |   |                 |   |  |
| $2$ Quiz           |               | $\overline{2}$     |   | Quiz 2                    |     | $\mathcal{A}$     | Class 6 -> Chapter 2 |     |                         |   | $K$ Edit        |   |  |
| $\rho$ Question    |               | $^{\circ}$         |   | Quiz 1                    |     |                   | Class 7 -> chapter 1 |     |                         |   | <b>音 Delete</b> |   |  |
| <b>D</b> Settings  | $\rightarrow$ | $\Delta$           |   | Quiz 2                    |     | n                 | Class 7 -> chapter 2 |     |                         |   | نہ عر           |   |  |

©Daffodil international university

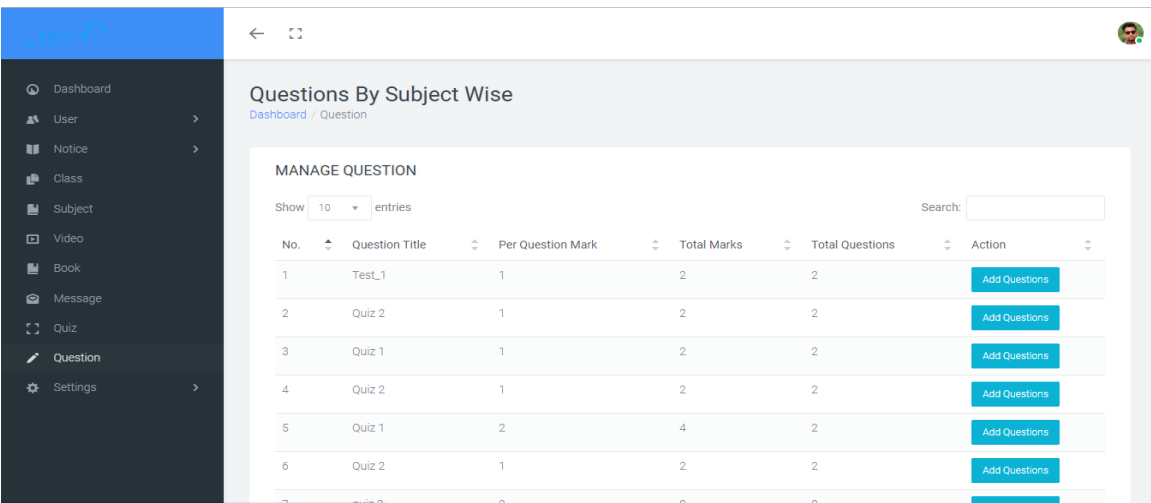

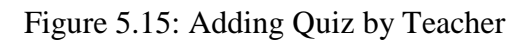

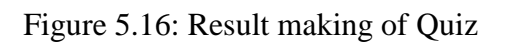

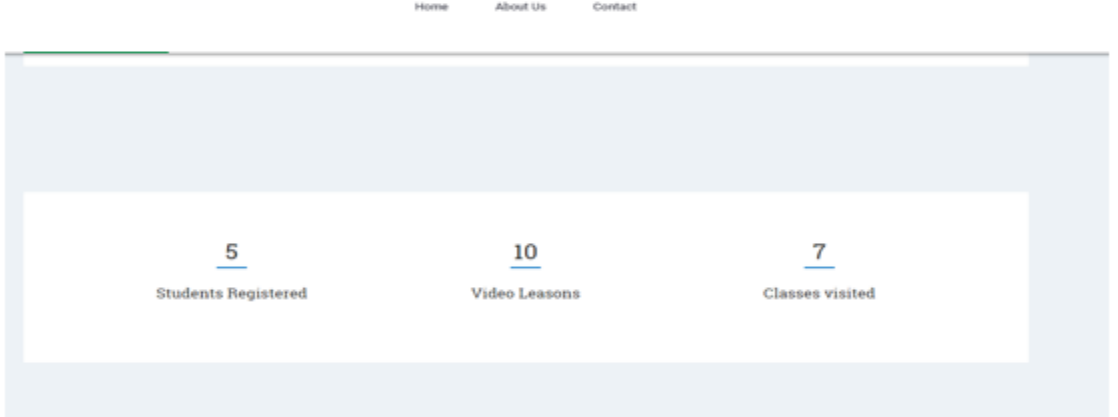

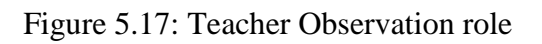

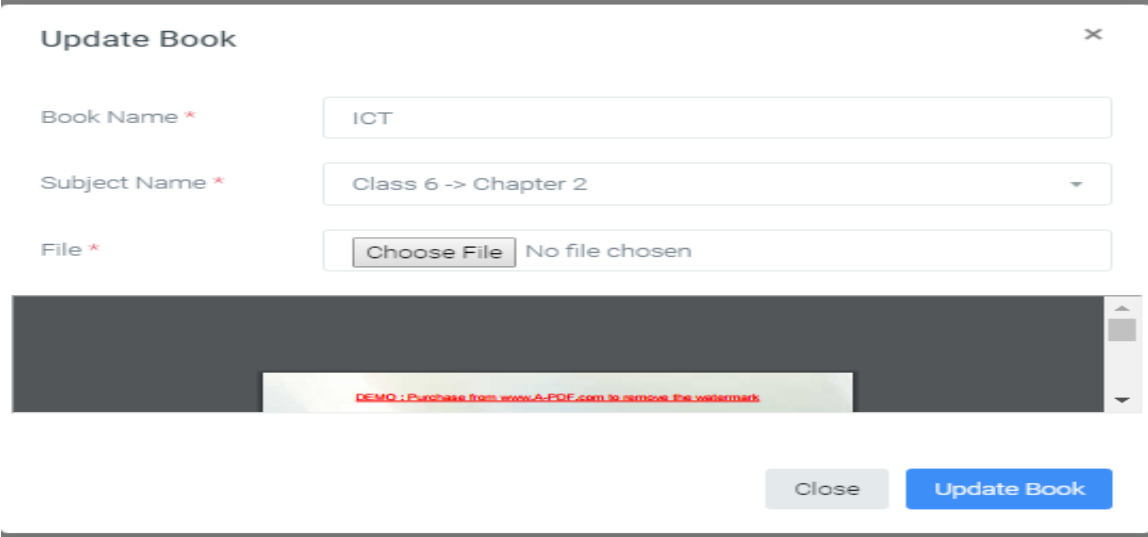

©Daffodil international university

#### Figure 5.18: Book Update system

## **Student**

We already see before registration to the system (figure 4.2) &login to the system (figure 4.1), after login to the system Student dashboard (figure 5.11)and Student can see notice board, lecture, videos, participate in Quiz. Here given all figure about the feature of Students.

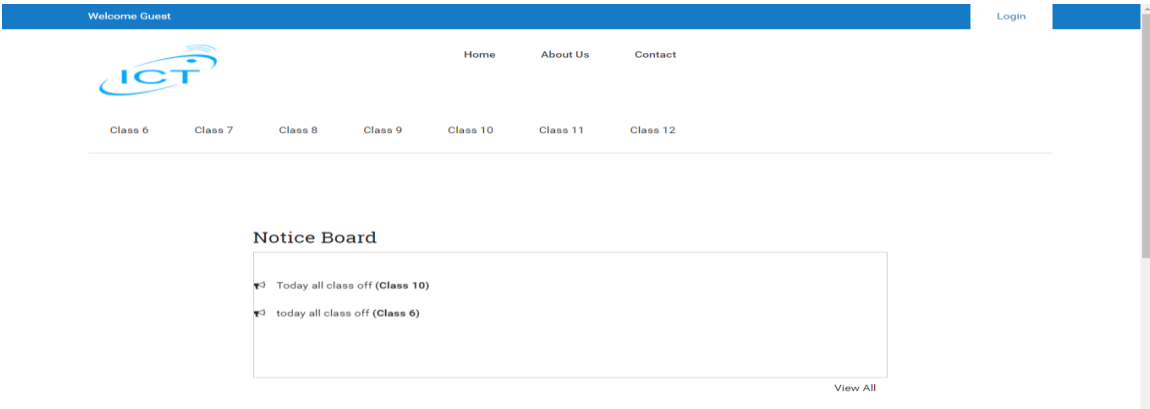

Figure 5.19: Notice Board (For Student)

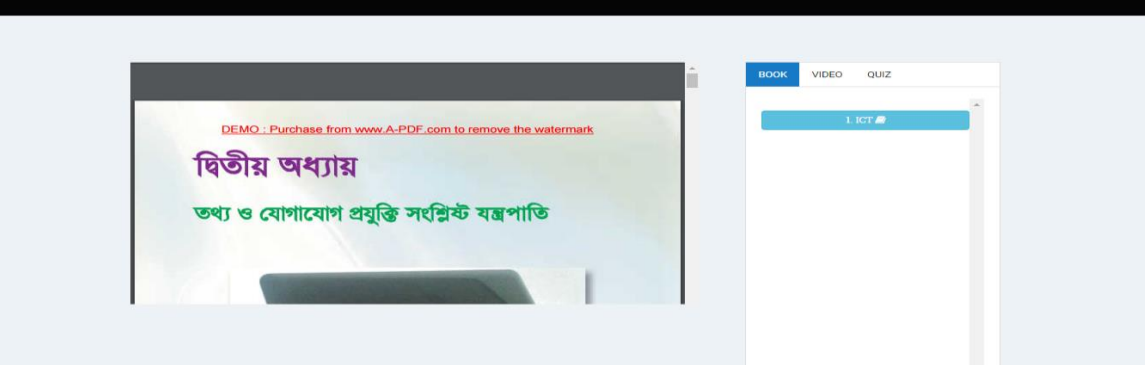

Figure 5.20: Lecture pdf (For student)

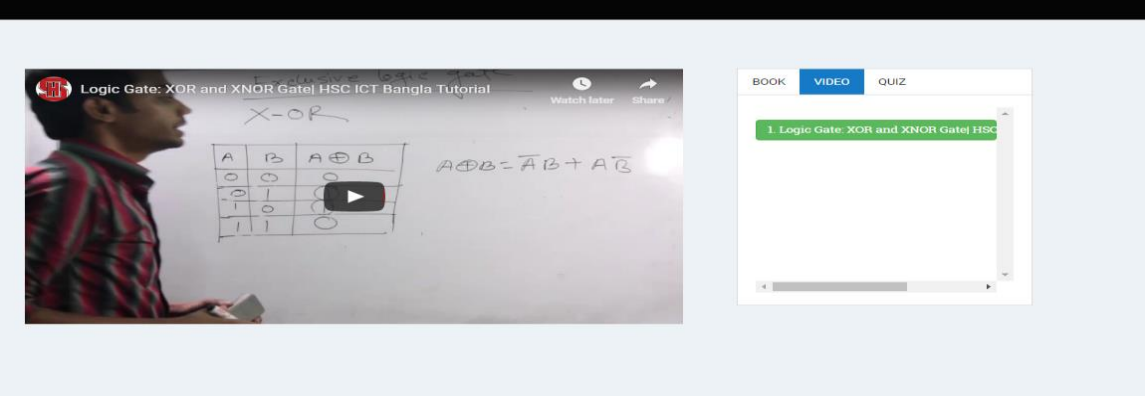

©Daffodil international university

#### Figure 5.21: Lecture Video (For student)

#### **5.3 Implementation of Interaction.**

To build our system we have executed intuitive UI for better client encounter. As a rule, we have utilized intelligent symbol as opposed to content connection or catch. The framework configuration planned with the grouping of back to back strides to help individuals for comprehension.

Execution of Interactions is a normal assignment for all improvement ventures. As our task is a web base undertaking such a large number of assets and client movement need to associate. Here we utilize database like MySQL. What's more, our venture most extreme undertaking is identified with information. So every time server and customer imparting to each other. The information read, compose and adjustment, information getting all are progressing a significant number of the action. Information exchange between page to page additionally take places.

#### **5.4 Testing Implementation**

Testing is an arrangement of action that can be arranged ahead of time and led methodically. A designer of the product and an autonomous test amass conducts testing. In test implementation phase test manager ensures that all the pre-requisites are handled to start the test execution. Implementation is the process of putting an action for the formulated plan. Before we implement, the plan should have been completed and our objectives should be clear. So without testing those blunders can't be recognized and after that rectified. In this manner framework testing is a critical period of a framework advancement. Test implementation additionally incorporates robotization scripting. Robotized test contents ought to be legitimately executed to guarantee a great rate of profitability [6].

#### **5.4.1 Test plan**

A TEST PLAN is an archive portraying programming testing degree and exercises. It is the reason for formally testing any product/item in a venture. A report depicting the

extension, approach, assets, and calendar of proposed test exercises. It distinguishes among others test things, the highlights to be tried, the testing undertakings, who will do each assignment, level of analyzer autonomy, the test condition, the test outline procedures, and passage and leave criteria to be utilized, and the reason for their choice, and any dangers requiring possibility arranging. It is a record of the test arranging process.

## **Test Plan Types:**

**Master Test Plan:** A single level test plan for a project that unifies all other test plans.

## **Testing Level Specific Test Plans:**

- Plans for each level of testing.
- Unit Test Plan
- Integration Test Plan
- System Test Plan

## **Acceptance Test Plan**

Testing Type Specific Test Plans: Plans for major types of testing like Performance Test Plan and Security Test Plan.

## **5.4.2 Unit Testing:**

UNIT TESTING is a level of programming testing where singular units/parts of a product are tried. The reason for existing is to approve that every unit of the product executes as outlined. A unit is the littlest testable piece of any product. It more often than not has one or a couple of sources of info and normally a solitary yield. In procedural programming, a unit might be an individual program, work, method, and so forth. In protest situated programming, the littlest unit is a technique, which may have a place with a base/super class, theoretical class or determined/tyke class.

Distinctive tests are led as a feature of unit testing are as per the following:

- Interface testing
- Local information structure testing
- Error dealing with ways testing
- Boundary condition testing

- Independent ways testing
- Execution way testing

## **5.4.3 System Testing**

System Testing is a level of programming testing where an entire and incorporated programming is tried. The reason for this test is to assess the framework's consistency with the predetermined prerequisites. The way toward testing a coordinated framework to confirm that it meets determined prerequisites. System testing is performed with regards to a System Requirement Specification (SRS) or potentially a Functional Requirement Specifications (FRS). It is the last test to confirm that the item to be conveyed meets the particulars specified in the necessity archive. It ought to research both useful and nonuseful prerequisites [6].

## **5.5 Test Result and Report**

Results are the fundamental worry of our task. Above all else, our undertaking is result arranged. Each task needs a yield thus. According to our testing knowledge, we have discovered every normal outcome. We admire the required experiments as per improvement criteria. Distinctive experiments have made for a particular procedure and put away all experiment results as needs be to decipher all outcome. This will settle on choice with the better level of exactness. We have build cycle astute and computerized testing to settle on the better choice. When test results are deliverable, at that point it has been discharged. A test outcome ought to be assessed as indicated by DOD (Definition of done) of the particular piece of a venture.

# **CHAPTER 6 CONCLUSION & FUTURE SCOPE**

### **6.1 Discussion & Conclusion**

Toward the finish of our task, we can close on the note that the present world is inadequate without the nearness of the data framework. In each field and each part of any business or non-business association, we will locate the outrageous utilization of data framework. Our task was to illuminate the way that how simple and fast can be a work procedure using data framework. We have outlined the data framework for Students they can see an address, video, and others ponder material.

## **6.2 Scope for Further Development**

We try our level best that we fulfill the requirement that we proposed. We can convert our system is an android application in future, because nowadays smartphone is available to everyone.

- We can use IOT.
- We can arrange ICT fair for improving student brain capability for creativity.
- Could also allow International business to push deals/coupons within a certain geographic area.

#### **REFFERENCES**

[1] Learn about Wikipedia, available at << http://www.wikipedia.org/>>, last accessed on 10-08- 2018 at 10:00pm.

[2] Learn about ER diagram, available at << MySQL Workbench >>, last accessed on 12-5-2018 at 3:00am

[3] Learn about Logical Data Flow Diagram & Use case at <<https://creately.com/>>>, last accessed on 10-9-2018 at 1:10am

[4] Benjamin S. Blanchard &WoltFabrycky (uk)." Systems Engineering & Analysis". 5th ed. (pp.361).

[5] U.S. Department of Labor, 2006-07 Edition. Computer Systems Design and Related Services, Career Guide to Industries (CGI).

[6] William, E. Lewis, "Software Testing and Continues Quality Improvement", CRC press, Chapter-9, pp. 56-78, 2000.

[7] R. T. Yeh (1982) "Requirements Analysis- A Management Perspective," Proc. COMPSAC '82, Nov. 1982, pp. 410–416 Retrieved 12 October 2016

[8] Telem, M. (1991). A knowledge base for information technology in educational administration. Journal of Research on Computing in Education, 23 (4), 594-611. Retrieved 30 October 2018